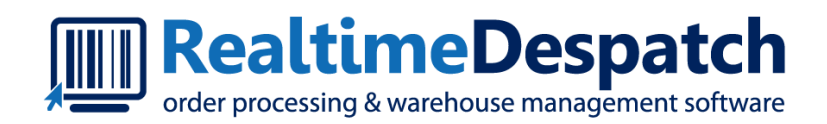

# OrderFlow API Documentation

Realtime Despatch Software Ltd

This document and its content is copyright of Realtime Despatch Software Limited. All rights reserved. You may not, except with our express written permission, distribute, publish or commercially exploit the content. Any reproduction of part or all of the contents in any form is prohibited.

# <span id="page-1-0"></span>[Intro](#page-1-0)duction

This document describes the standard XML interfaces used by OrderFlow to support realtime data exchanges with external systems.

The authoritative version of this document is held in the Realtime Despatch version control system. The document is subject to continual change; please check the current version with Realtime Despatch before relying on the contents.

OrderFlow provides a sophisticated XML interface with third party systems, the interface provides the following functionality:

- Searchable logs of all incoming and outgoing XML transactions
- Event driven triggers and CRON type schedules for XML data exports
- Configurable parsing of third party responses to identify application level errors
- Automated retrying of failed transactions

OrderFlow also supports the import and export of information in CSV data files, either manually or as part of automated scheduled processes. The import and export of CSV files is not covered by this document.

# Guidelines for API Implementation

The OrderFlow API has been designed around a number of basic assumptions about the way in which data will be exchanged with external systems. The purpose of these assumptions is to ensure that the interfaces are resilient in the event of system downtime and network failure. All integrators that use the OrderFlow API should design their implementations with these assumptions in mind.

# **System Availability**

OrderFlow does not assume that external systems with which it communicates will always be available.

Similarly, implementation of the operations described in this document should make allowance for the possibility that OrderFlow will have short periods of downtime.

# **Receipt of Message Retries**

For outgoing messages to third party systems OrderFlow has a *retry* mechanism to handle the situation in which message delivery cannot be confirmed within a specified time.

Messages that exceed the maximum number of retries are brought to the attention of an administrator who is responsible for assessing the business impact of the repeated failure and taking appropriate action.

The number of retries and the delay between each retry is designed to ensure that when an external system is slow to respond, OrderFlow does not immediately increase the load placed upon the external system by retrying too rapidly or too frequently.

# **[Send](#page-1-0)ing of Message Retries**

[Similarly,](#page-1-0) in order to ensure business continuity in the event of system downtime, third party systems interfacing with OrderFlow should include a mechanism for retrying messages which could not be delivered following the period of inavailability.

The recommended strategy is to retry delivery of messages at specified intervals. As with delivery from OrderFlow, if the message cannot be delivered after a configured number of retries, a mechanism should be in place which allows the third party system to alert the system administrator of this situation.

### **Order of Message Delivery**

OrderFlow does not assume that incoming messages will always be received in the same order in which they were sent. Similarly, the use of message retries from OrderFlow means that the order of message delivery to third party systems cannot be guaranteed in every case.

Where the API contains information that allows the receiving system to identify that the data contained within a message has been made obsolete by a subsequent message, this obsolete message should be ignored. The OrderFlow to external system messages described in the section Operations FROM OrderFlow (PUSH) include a message id in each outgoing message, which can be used to determine the sequencing order of messages.

### **Idempotency**

Third party systems which receive and trigger actions on the basis of notifications received from OrderFlow should be *idempotent*, in the sense that a second request to trigger an action that has *already been completed* should be ignored when appropriate.

The necessity for idempotent messages arises as a result of the retry mechanism. If a retry is triggered because a previous attempt to deliver a message timed out, the receiving system should be able to detect whether the retry message had in fact been received on the first attempt. It should not attempt to retry the action without taking into account the possibility that the action may have already been completed.

# HTTP Authentication

**The XML interface is password protected using HTTP BASIC authentication and/or custom authentication.**

# **HTTP Basic Authentication**

Implemented as described in [RFC 2617](http://tools.ietf.org/html/rfc2617) and [on Wikipedia](http://en.wikipedia.org/wiki/Basic_access_authentication). Note that the security realm is "RTD", if this is required by the HTTP client. Custom Authentication is supported through the user and password which should be transferred using the HTTP request headers (user and password, respectively). The password should be base64 encoded. In both cases, communication is assumed to be via HTTPS, without which the security of these authentication schemes would be inadequate.

# **Channel and Organisation Authentication**

In most environments it is necessary to authenticate a user by **channel**. For example, one channel might be represent orders associated with a particular retailer from a shopping cart backed web site, and another might represent orders coming from that retailer's Amazon site. In order to facilitate channel authentication, the channel code needs to be passed to OrderFlow in all requests.

On OrderFlow, a channel will belong to an organisation. For this reason for some operations it is necessary to be authenticated at [the](#page-1-0) **organisation** level.

[For](#page-1-0) *[HTTP](#page-1-0) POST* operations which involve posting a request body rather than a www-urlencoded form, the recommended usage is to pass the channel using a HTTP header named channel, and to pass in the organisation using a header named organisation .

For *HTTP GET* operations, the same mechanism is available, although it is also possible to pass the channel and organisation via HTTP request parameters in the query string itself. Note that if the channel or organisation is supplied both as request parameters and as headers, then the values will be taken from the respective request parameters.

# Message Conventions

URL: The form of a URL used to connect to OrderFlow is shown below:

https://[host]/[instanceName]/[moduleName]/[messageName].xml

The host is the HTTPS URL associated with the server on which the OrderFlow application is running.

The instancename is simply the particular instance of OrderFlow on the host, and will be environment-specific.

The moduleName is the qualifier which points to the part of the application in which the functionality lies.

The messageName is the name of the particular message, and may consist of more than one segment (e.g. for imports, all URLs end with .xml ).

From this point onwards only the last part of the URL is shown, from the module name onwards: /remoteorder/imports/ importitems.xml

The first part of the URL will be specific to the instance of OrderFlow being addressed.

**Capitalization:** applies to both URLs as well as the contents of the messages themselves, that is, both elements and attributes.

- First letter always begins with lower case.
- After this, camel case is used. Each new word which is part of the same identifier starts with an upper case letter.
- Hyphens and underscores are not used in XML elements or attributes. For example, and element containing the last modified date would be named lastModifiedDate rather than last-modified-date.

# HTTP Operation types

### **PULL**

PULL operations are invoked by the third party application (the client) on service interfaces published by OrderFlow.

These can be invoked by remote clients to OrderFlow. OrderFlow provides the endpoints to PULL operations.

See the Operations TO OrderFlow (PULL).

### **[PUS](#page-1-0)H**

[PUSH op](#page-1-0)erations are invoked by OrderFlow to push data to the third party application (the client), typically an e-commerce shopping cart application or accounts system.

For PUSH operations OrderFlow functions as the *client* in the interaction.

Push notifications can either be realtime or scheduled, or can be triggered by events on OrderFlow. For scheduled notifications, URLs and invocation schedule are configured per organisation or per channel for operation type.

The operations will involve notifications over a given period. The receiver is expected to either accept or reject the notification. If rejected, or if the notification target server is not available, then the same notifications will be attempted at the next notification schedule time. Push operation which involve posting of data are considered to have succeeded if the target server returns an error code of 200 or if the content of the acknowledgement returned by the client matches the rules defined in the remote message definition.

#### **A note on existing third party APIs**

As OrderFlow is not responsible for defining and hosting PUSH operations, the API operations as described below will only in certain circumstances. Specifically, developers can use this guide as a basis for implementing extensions to third party systems that interface with OrderFlow.

OrderFlow is also able to integrate using pre-existing APIs defined by other third party applications through a configurable integration framework. The details for this kind of integration are not described here. The current document covers only the 'generic integration' for PUSH operations.

# Operations TO OrderFlow (PULL)

# Import Operations

# **Product Import**

A mechanism for adding new products into the OrderFlow database, and for updating existing products (keyed on product code).

Products should first be defined within the third party application. The process that allows a user to create a new product should always associate it with a mandatory unique SKU (e.g. each size colour combination must have it's own SKU code).

"Bundles" of SKUs that might be represented in the third party system by a unique "Parent" SKU should not be passed to OrderFlow. The SKUs sent to OrderFlow should be the individual products rather than logical groupings of items which might be received and stored separately.

"Virtual" products that are not associated with physical items of stock in the warehouse should not be sent to OrderFlow.

When a new SKU is created within the third party system the SKU code, description and (optionally) any other relevant details should be passed to OrderFlow via the XML interface. The OrderFlow system should then create a new product code for the retailer (sales channel) and return an XML confirmation. The SKU code should be unique to the retailer, if the 'shared' flag is set as part of the product creation process the SKU code should be unique across the OrderFlow system.

Note that  $multi-line$  properties can be supported: simply use the string [BR] to represent line breaks.

# Import Operations

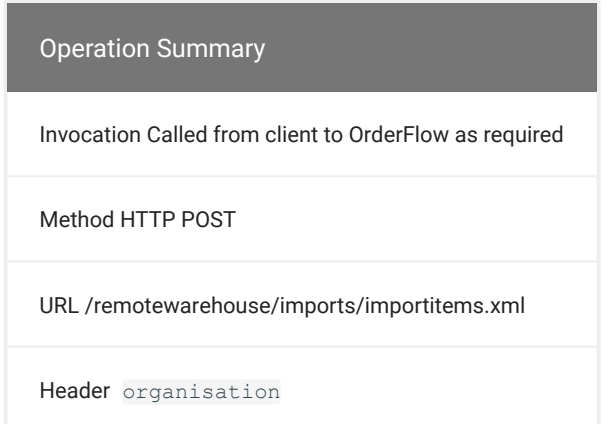

The value for the organisation HTTP header above will be the reference on OrderFlow for the organisation to which the product will belong. An example request body for the Product Import operation invocation is shown below.

# [<](#page-1-0)imports>

```
 <import type="product" operation="insert" externalReference="TEST_fullproduct">
    externalReference=TEST_fullproduct
    description=A description for the test product
    weight=100
    weightUnits=grams
    imageReference=TEST_fullproduct.gif
    type=default
     quantityOnOrder=10
    priceNet=10.50
    priceGross=11.50
    tax=1.50
    taxCode=T1
    currency=GBP
    currencyUnits=pounds
     costNet=10.50
     costGross=11.50
   costTax=1.50 costTaxCode=T1
    costCurrency=GBP
    costCurrencyUnits=pounds
    userDefined1=User defined field value 1
    userDefined2=
     userDefined3=
     userDefined4=
    userDefined5=
    channel=MYCHANNEL
    type=default
    activated=true
   </import>
  <import type="product" operation="insert" externalReference="TEST_min_product">
    externalReference=TEST_min_product
    description=A description for the min product
    organisation=supershop
    type=default
    activated=true
  </import>
  <import type="product" operation="insert" externalReference="TEST_global_product">
    externalReference=TEST_global_product
    description=A description for the global product
    type=default
    activated=true
  </import>
</imports>
```
For a successful product import, OrderFlow will return output as shown below.

```
<importResult>
  <importSuccesses>
    <import type="product" operation="insert" externalReference="TEST_fullproduct"
     entity="rtd.domain.database.Product" item="rtd.domain.database.Product@172c384b"
      queryTime="2014-08-02 12:20:33.575" />
    <import type="product" operation="insert" externalReference="TEST_min_product"
      entity="rtd.domain.database.Product" item="rtd.domain.database.Product@c4983d8"
      queryTime="2014-08-02 12:20:33.596" />
    <import type="product" operation="insert" externalReference="TEST_global_product"
     \verb"entity="rtd.domain.database.Product" item="rtd.domain.database.Product@629bffff" queryTime="2014-08-02 12:20:33.617" />
  </importSuccesses>
  <importFailures>
  </importFailures>
</importResult>
```
Note that failures are recorded per imported item. This happens when the data cannot be imported for some reason, for example [if the](#page-1-0) imported item refers to data which is not present on the system.

[The syste](#page-1-0)m also identifies and rejects *duplicates* when an attempt is made to reimport data which is already on the system. Similarly to failures, duplicates are also recorded separately using an importDuplicates element.

```
<importResult>
   <importSuccesses>
   </importSuccesses>
  <importFailures>
    <import type="product" operation="insert" externalReference="TEST_fullprosduct"
      queryTime="2014-08-02 12:31:35.582">
      <failureMessage>Unable to find
        any entity associated with identifier:
        ref:channel:missing_channel</failureMessage>
      <failureDetail>Unable to find any entity associated
        with identifier: ref:channel:missing_channel
        (rtd.exceptions.ImportMissingDataException)
         ...</failureDetail>
     </import>
   </importFailures>
   <importDuplicates>
     <import type="product" operation="insert" externalReference="TEST_min_product"
      queryTime="2014-08-02 12:31:35.717">
      <duplicateMessage>An instance
        of product with reference
       ' TEST min product' is already present in
        the database.</duplicateMessage>
      <duplicateDetail>An
        instance of product with reference
       ' TEST min product' is already present in
         the database.
        (rtd.exceptions.ValidationErrorException)
         ...</duplicateDetail>
     </import>
     <import type="product" operation="insert" externalReference="TEST_global_product"
      queryTime="2014-08-02
          12:31:35.784">
      <duplicateMessage>An instance
        of product with reference
       ' TEST_global_product' is already present in
        the database.</duplicateMessage>
      <duplicateDetail>An
        instance of product with reference
       ' TEST_global_product' is already present in
        the database.
        (rtd.exceptions.ValidationErrorException)
         ...</duplicateDetail>
    </import>
  </importDuplicates>
</importResult>
```
Note that temporary products can be imported directly using the Order Import operation. However, using this operation it is only possible to specify the product code (external reference) and the description.

See Product Import Fields for more details on fields which can be used for this operation.

# **[Prod](#page-1-0)uct Update**

I[f a produ](#page-1-0)ct description or other details are edited in the third party application, the new description or other values should be passed to OrderFlow using the Product Update operation.

The format of the message is the same as the product import but OrderFlow will apply a product **update** rather than an **insert**.

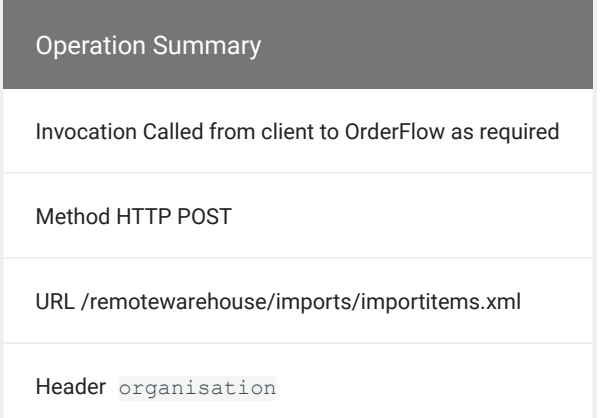

The value for the organisation HTTP header will be the reference on OrderFlow for the organisation to which the product belongs.

The Product Update will make a request very similar to that of the Product Import, the key difference being the operation attribute.

```
<?xml version="1.0" encoding="UTF8"?>
<imports>
    <import type="product" operation="update" externalReference="TEST_fullproduct">
        externalReference=TEST_fullproduct
        description=An updated description for the test product
        weight=250
     </import>
</imports>
```
See Product Import Fields for more details on fields which can be used for this operation.

# **Order Import**

The order import defines a mechanism for importing orders supplied as an XML document. The structure of the invocation is identical to the Product Import described earlier. All that differs is the URL used, and the contents of XML posted to the OrderFlow server.

#### Import Operations

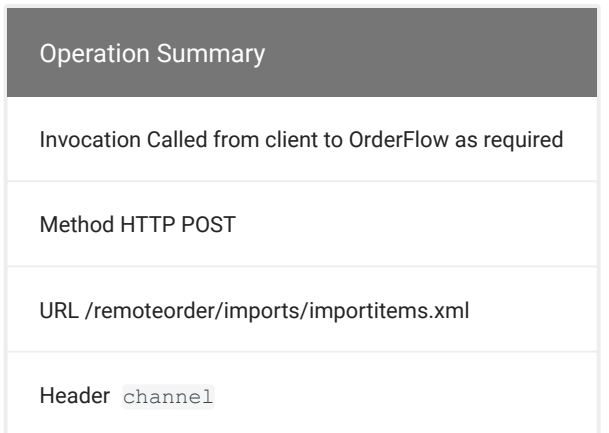

The value for the channel HTTP header will be the reference on OrderFlow for the sales channel for the incoming order.

An example of a minimal Order Import input is shown below:

```
<?xml version="1.0" encoding="UTF8"?>
<imports>
  <import type="order" operation="insert" externalReference="TEST_order1">
    state=created
     validated=true
     paymentTransactionInfo=999
     customerComment=A comment from the customer
    totalPriceNet=10.0
    totalPriceGross=12.0
    totalTax=2.0
    totalTaxCode=T1
    shippingPriceNet=2.5
     shippingPriceGross=2.0
     shippingTax=2.0
    shippingTaxCode=T1
    currency=GBP
    currencyUnits=pounds
    placed=2014-08-31 07:16:02
    authorised=2014-08-31 08:16:10
     source=ebay
     channel=MYCHANNEL
     campaign=campaign_reference
    deliveryAddressLine1=Granvilla
    deliveryAddressLine2=Melton Hill
    deliveryAddressLine3=Woodbridge
    deliveryAddressLine4=Suffolk
    deliveryAddressLine5=
    deliveryAddressLine6=
     deliveryCountryCode=UK
    deliveryPostCode=IP12 1AX
    deliveryContactName=Phil Zoio
    deliveryEmailAddress=phil@realtimedespatch.co.uk
    deliveryDayPhoneNumber=01394 384181
    deliveryEveningPhoneNumber=01394 385000
     deliveryMobilePhoneNumber=07595 524200
     deliveryFaxNumber=01394 384181
     deliveryCompanyName=Realtime Despatch
     invoiceAddressLine1=Realtime Despatch
    invoiceAddressLine2=2 Manor Cottages
    invoiceAddressLine3=Swindon Road
    invoiceAddressLine4=Kington Langley
    invoiceAddressLine5=Chippenham
     invoiceAddressLine6=Wiltshire
```
 invoiceCountryCode=UK invoicePostCode=SN15 5ND invoiceContactName=Charlie Armor invoiceEmailAddress=charlie@realtimedespatch.co.uk  [in](#page-1-0)voiceDayPhoneNumber=01249 750564 invoiceEveningPhoneNumber=01249 750564 invoiceMobilePhoneNumber= invoiceFaxNumber=01249 750564 invoiceCompanyName=Realtime Despatch userDefined1=ud1 userDefined2=ud2 userDefined3=ud3 userDefined4=ud4 userDefined5=ud5 shipment.externalReference=TEST\_myref\_1 shipment.state=ready shipment.earliestShipDate=1999-12-31 shipment.deliveryInstruction=Please leave with neighbour if nobody at home shipment.despatchComment= shipment.despatchReference= shipment.weight=120 shipment.weightUnits=grams shipment.itemCount=1 shipment.addressLine1= shipment.addressLine2= shipment.addressLine3= shipment.addressLine4= shipment.addressLine5= shipment.addressLine6= shipment.countryCode= shipment.postCode= shipment.contactName= shipment.emailAddress= shipment.dayPhoneNumber= shipment.eveningPhoneNumber= shipment.mobilePhoneNumber= shipment.faxNumber= shipment.companyName= shipment.userDefined1= shipment.userDefined2= shipment.userDefined3= shipment.userDefined4= shipment.userDefined5= shipment.deliverySuggestionCode=express shipment.deliverySuggestionName=Express shipment.orderItem=entity:order orderLine.1.product.externalReference=DVD-BELOVED orderLine.1.quantity=10 orderLine.1.state=created orderLine.1.totalPriceNet=4.0 orderLine.1.totalPriceGross=5.0 orderLine.1.totalTax=1.0 orderLine.1.totalTaxCode=T1 orderLine.1.unitPriceNet= orderLine.1.unitPriceGross= orderLine.1.unitTax= orderLine.1.unitTaxCode= orderLine.1.userDefined1= orderLine.1.userDefined2= orderLine.1.userDefined3= orderLine.1.userDefined4= orderLine.1.userDefined5= orderLine.2.product.externalReference=DVD-MATR

```
 orderLine.2.quantity=20
    orderLine.2.state=created
    orderLine.2.totalPriceNet=6.0
    orderLine.2.totalPriceGross=7.0
     orderLine.2.totalTax=1.0
     orderLine.2.totalTaxCode=T2
    orderLine.2.unitPriceNet=
    orderLine.2.unitPriceGross=
    orderLine.2.unitTax=
    orderLine.2.unitTaxCode=
    orderLine.2.userDefined1=
     orderLine.2.userDefined2=
     orderLine.2.userDefined3=
     orderLine.2.userDefined4=
     orderLine.2.userDefined5=
    orderLine.1.shipment=entity:shipment
    orderLine.2.shipment=entity:shipment
     orderAttribute.1.name=TEST_att1
     orderAttribute.1.title=Attribute 1
     orderAttribute.1.value=Attribute Value 1
    orderAttribute.1.orderItem=entity:order
    orderAttribute.2.name=TEST_att2
    orderAttribute.2.title=Attribute 2
    orderAttribute.2.value=Attribute Value 2
    orderAttribute.2.orderItem=entity:order
   </import>
  <import type="order" operation="insert" externalReference="TEST_minorder">
  #additional order properties as above
   ...
  </import>
   <import type="order" operation="insert" externalReference="TEST_with_product">
   #additional order properties as above
   ...
   </import>
</imports>
```
Note that campaign is an optional field (introduced in 3.8.0) which can be used to associate the incoming purchase order with an existing campaign.

See Order Import Fields for more details on fields which can be used for this operation.

**Example Output:** As with Product Import.

#### **REFERRING TO PRODUCTS**

Note that arbitrary order attributes can be imported using name value pairs as shown in the example above.

As the above example shows, there are two ways of referring to products. One is to refer to existing products within the system, using a line such as

orderLine.1.product.externalReference=DVD-BELOVED

The other is to import products as part of the order import, as shown in the snippet below.

```
product.1.externalReference=TEST_orderproduct1
product.1.description=A description for the new product 1
product.1.type=default
product.1.activated=true
orderLine.1.product=entity:product.1
```
Note that products need to be given a type attribute. For products which are only temporary, that is, for which no stock is to be checked into the warehouse, the type entry might be written as:

product.1.type=temporary

The range of properties available for the product entries is the same as is available for the standalone product import. However, the imported product must also have the product (and possibly numbered index) prefix, as the default imported entity in this case is order, not product.

line items are indexed, as shown for example in the expression

```
orderLine.1.quantity=10
```
Note that the referenced products, delivery codes, packing options, etc. need to be present and active in the database for the import to work successfully.

As with products, if multiple orders are imported, it is possible for some to import successfully and others to fail import. Again as with products, errors for particular items are specified using the importFailures element.

Note that multi-line properties can be supported: simply use the string [BR] to represent line breaks.

#### **MERGING ORDERS WITH PRODUCT DEFINITIONS**

It is possible to merge existing product definitions using the Order Import operation. This is useful in the case where the products may or may not be known about at the time of order import. In this case, the merge operation should be used for the order import, as shown below.

```
<?xml version="1.0" encoding="UTF8"?>
<imports>
  <import type="order" operation="merge" externalReference="TEST_myref">
 ...
    product.1.externalReference=TEST_orderproduct1
    product.1.description=A description for the new product 1
    product.1.type=temporary
    product.1.activated=true
     ...
  </import>
</imports>
```
In the example above, the product TEST\_orderproduct1 may or may not be know to Realtime Despatch at the time of order import.

Note that orders and their associated order lines and shipments cannot be updated using the merge operation.

# **[Supp](#page-1-0)lier Purchase Order Import**

[The Supp](#page-1-0)lier Purchase Order allows incoming deliveries to be associated with the purchase order that was used to order the incoming stock from a supplier. Multiple deliveries may be associated with one purchase order.

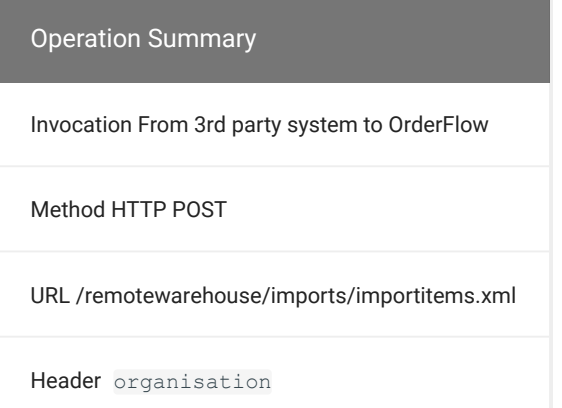

The value for the organisation HTTP header will be the reference on OrderFlow for the organisation to which the purchase order applies.

OrderFlow can be configured to return details of incoming deliveries to the external system from which the associated supplier purchase order was received.

The following optional restrictions can be enforced by the OrderFlow configuration if appropriate:

- Incoming deliveries that have been associated with a supplier purchase order can be restricted to the products contained in the order.
- Incoming deliveries that have been associated with a supplier purchase order can be restricted to the product quantities contained in the order.
- Supplier purchase orders associated with suppliers not already defined within OrderFlow can automatically create a new supplier definition.

Example **input** is shown below.

```
<?xml version="1.0" encoding="UTF8"?>
<imports>
  <import type="purchaseOrder" operation="insert"
    externalReference="TEST_po">
    purchaseOrder.supplierReference=TEST_purchaseOrder
    purchaseOrder.supplier=HAMA
    purchaseOrder.site=WAREHOUSE_1
    purchaseOrder.campaign=TEST_campaign_reference
    purchaseOrderLine.1.product=DVD-ABUG
     purchaseOrderLine.1.quantity=1
    purchaseOrderLine.1.purchaseOrder=purchaseOrder
    purchaseOrderLine.1.externalReference=poLine1
    purchaseOrderLine.2.product=DVD-FRAN
    purchaseOrderLine.2.quantity=1
    purchaseOrderLine.2.purchaseOrder=purchaseOrder
     purchaseOrderLine.2.externalReference=poLine2
```
#### </import> [</i](#page-1-0)mports>

[Note that](#page-1-0) supplier purchase orders can also be imported as CSV documents through the CSV import interface. In this case, the document is not restricted to using the native format above.

Note that site is an optional field which is only applicable in multi-warehouse environments when the target site for the purchase order is known prior at the point of placing the purchase order. For single warehouse environments, the default site or warehouse will be used automatically.

Note that campaign is an optional field (introduced in 3.8.0) which can be used to associate the incoming purchase order with an existing campaign.

For certain workflows, it is also possible to associate purchase orders with sales orders (shipments). This may include shipments that have been received already, as well as shipments that are still expected to be received in orderFlow.

Adding associated shipment references in this way is simple, as shown in the example below:

```
<?xml version="1.0" encoding="UTF8"?>
<imports>
  <import type="purchaseOrder" operation="insert" ...>
     <!-- ... example as above -->
     purchaseOrderShipment.1.shipmentReference=SHIP00011
     purchaseOrderShipment.2.shipmentReference=SHIP00012
  </import>
</imports>
```
# **Advanced Shipping Note (ASN) Import**

The Advanced Shipping Note (ASN) defines a mechanism by which incoming deliveries can be associated with existing orders. This provides the opportunity to avoid the overhead of checking stock into the warehouse, as items contained within an ASN delivery can be fed directly into order processing. Two types of ASNs are supported: Just-in-time ASNs, for which the individuals lines are associated with orders to be processed at the time of delivery, and Stock ASNs, for which the delivered items will be checked into the warehouse.

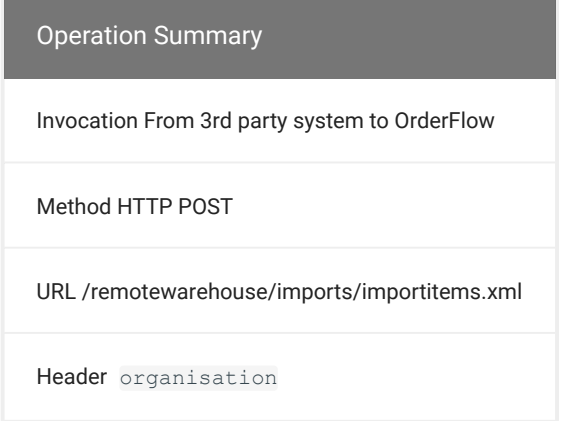

The value for the organisation HTTP header will be the reference on OrderFlow for the organisation to which the ASN applies. The format of the ASN import is very similar to that of the product and order import. The differences lie in the content of the data. The example below is for a **stock ASN**, for which the associated delivery contents are expected to be placed in stock.

```
<?xml version="1.0" encoding="UTF8"?>
<imports>
  <import type="asn" operation="insert">
   asn.supplierReference=TEST_asn
    asn.supplier=abdc
    asn.site=WAREHOUSE_1
    asnLine.1.product=DVD-BELOVED
   asnLine.1.quantity=10
    asnLine.1.advancedShippingNote=asn
    asnLine.2.product=DVD-UNSG
    asnLine.2.quantity=20
    asnLine.2.advancedShippingNote=asn
   </import>
</imports>
```
The example below is for a **Just-in-Time ASN**, for which the associated delivery contents are expected to be associated with outstanding orders through a *cross docking process*.

```
<?xml version="1.0" encoding="UTF8"?>
<imports>
  <import type="asn" operation="insert">
    asn.supplierReference=TEST_asn
    asn.supplier=abdc
    asn.site=WAREHOUSE_1
    asnLine.1.product=DVD-BELOVED
    asnLine.1.quantity=10
    asnLine.1.advancedShippingNote=asn
    asnLine.1.orderItem=100
    asnLine.2.product=DVD-UNSG
    asnLine.2.quantity=20
    asnLine.2.advancedShippingNote=asn
    asnLine.2.orderItem=100
  </import>
</imports>
```
The third party system is responsible for providing the supplier reference for the ASN. The combination of supplier and supplier reference needs to be unique within OrderFlow. The supplier field itself is optional.

Note that the orderItem attribute used in the Just-in-Time ASN refers to the order which is identified using the externalReference attribute in the Order Import operation.

The following additional assumptions underlie the advance shipping note functionality. Some of these assumptions may be relaxed in future releases of OrderFlow:

- At the time when the ASN is received by OrderFlow, all of the products associated with the ASN will already be known to OrderFlow. This may either be through a Product Import\_, or implicitly via an Order Import.
- If the ASN is for just-in-time orders, then all of the orders will be known to OrderFlow.
- For a single ASN, all the lines will either be purely for just-in-time orders, or purely for stock check-in. In other words, the ASN will not contain a mixture of just-in-time and stock products.
- For any order that the ASN covers, it should include in the same ASN the items required to satisfy all of the line items in that order. It should not, for example, be necessary to retrieve product items from stock to process an order contained within the ASN.
- Orders referred to using ASNs cannot have multiple line items using the same SKU/product code.
- [•](#page-1-0) The ASN is only supported for single shipment orders.
- [•](#page-1-0) [The](#page-1-0) ASN will be received electronically prior to the physical delivery of the items.

Note that the site is only required in multi-warehouse environments. For single warehouse environments, the default site or warehouse will be used automatically.

When receiving the ASN, OrderFlow will make sure the above conditions are satisfied, and in doing so will determine to which order lines each of the ASN line entries should be applied.

#### **Note on the physical processing of the ASN**

The note that follows is not part of the XML interface, but gives some background to how the contents of the ASN document will be used.

When the goods are received, the paperwork which accompanies the physical delivery should contain the ASN reference, as in the example below.

```
ASN: ASN_BARCODE
prod1 (The description for prod1) 
   Quantity: 10
prod2 (The description for prod2) 
   Quantity: 2
prod1 (The description for prod1) 
  Quantity: 4
prod3 (The description for prod3) 
   Quantity: 1
```
For each ASN line item, the product code will be inputted or scanned in for each item in the delivery. For just-in-time ASNs, when all of the lines associated with a particular order have been received, the user is directed to the packing screen for that order.

### **Returns Import**

The Return Item import defines a mechanism for importing customer returns remotely, for example, via a Point of Sale (PoS) system. Multiple Return Lines may be associated with a Return Item.

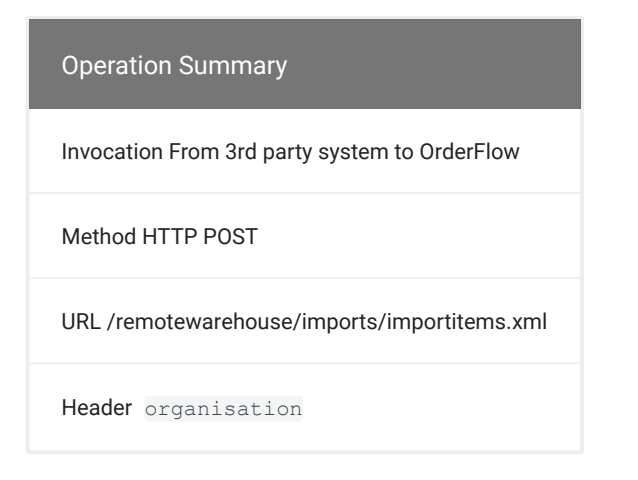

The value for the organisation HTTP header will be the reference on OrderFlow for the organisation to which the return applies.

The example below is for a Return Item with two Return Lines:

```
<?xml version="1.0" encoding="UTF8"?>
<imports>
<import type="return" operation="insert">
    return.orderReference=order_reference
    return.authorisation=TEST_return
    return.authorised=true
     return.type=goods_not_delivered
    return.storeId=001
    return.returnDate=2015-01-21 16:35:17
    return.user=philz
    return.organisation=myco
    return.site=WAREHOUSE_1
    return.note=Customer did not like colour
     #The line below is optional
     #return.channel=MYCHANNEL
    returnLine.1.quantity=1
    returnLine.1.reason=A - Not wanted
    returnLine.1.condition=As new
    returnLine.1.product=DVD-BELOVED
    returnLine.1.returnItem=return
    returnLine.2.quantity=1
     returnLine.2.reason= B - Not as described
     returnLine.2.condition=Packaging damaged
    returnLine.2.product=DVD-FRAN
    returnLine.2.returnItem=return
</import>
</imports>
```
Common elements such as product and channel follow the standard OrderFlow API conventions. Some additional detail on the XML Return Item and Line fields:

- orderReference: The order number that this Return refers to.
- authorisation: Either the authorisation reference or order number (depending on OrderFlow configuration). Must have a value if no orderReference is specified.
- authorised: Whether the return is authorised.
- type: The type of the return (e.g. 'goods\_not\_delivered', 'goods\_damaged', 'unknown'). Note that this is configurable. E
- $\cdot$  storeId: The ID of the store from which the return is being made. $\blacksquare$
- note: Note to be added to return.
- reason: Reason for the return, for example one of: [A Not wanted, B Not as described, C Wrong size, D Wrong product sent, E - Quality/Manufacturing fault, F - Damaged in transit, G - Late arrival, H - Other]. Note that this is configurable.
- condition: Condition of the item(s) being returned, for example one of: [As new, Packaging damaged, Product damaged (refurbishable), Product damaged (irreparable)]. Note that this is configurable. Note that the

site` is only required in multi-warehouse environments. For single warehouse environments, the default site or warehouse will be used automatically.

# **[Cam](#page-1-0)paign Import**

[The Cam](#page-1-0)paign import defines a mechanism for importing campaigns remotely. Multiple Campaign Lines can be associated with a Campaign, and multiple Campaigns can be defined in a single import. Campaigns are only present in OrderFlow from version 3.7.9.

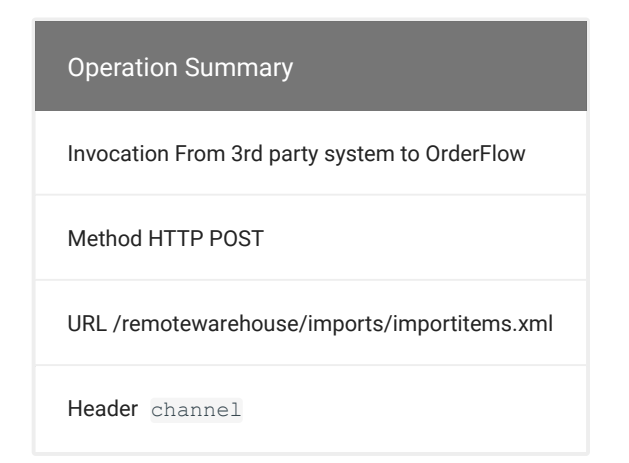

The value for the channel HTTP header will be the reference on OrderFlow for the sales channel to which the campaign will belong.

The example below is for a Campaign with two Campaign Lines:

```
<?xml version="1.0" encoding="UTF8"?>
<imports>
<import type="campaign" operation="insert" externalReference="campaign_reference">
    externalReference=campaign_reference
    name=campaign_name
    description=TEST campaign description
    channel=acmeweb
    startDate=2017-06-20
    breakDate=2017-06-24
    endDate=2017-06-25
     state=created
    campaignLine.1.quantity=5
    campaignLine.1.product.externalReference=ipod5
    campaignLine.1.campaign=entity:campaign
    campaignLine.2.quantity=2
   campaignLine.2.product.externalReference=star wars 4
    campaignLine.2.campaign=entity:campaign
</import>
</imports>
```
Common elements such as product and channel follow the standard OrderFlow API conventions. Some additional detail on the XML Campaign fields:

- startDate: The 'scheduled' start date of the campaign, when it effectively becomes active.
- breakDate: The 'scheduled' date by which the primary activity on the campaign needs to be completed. SLAs can be measured against this date.
- endDate: The date at which the campaign needs to be terminated.

### **[Stoc](#page-1-0)k Move Task Import**

[The Stoc](#page-1-0)k Move Task import provides a mechanism for a third party system to initiate a sequence of stock moves within OrderFlow.

The stock moves may be for a variety of purposes. For example, they may involve the transfer of damaged stock from quarantine to outgoing locations prior to being returned to a supplier. In another example, the stock moves may entail the movement of items within an eCommerce warehouse to outgoing locations for subsequent shipment to stores.

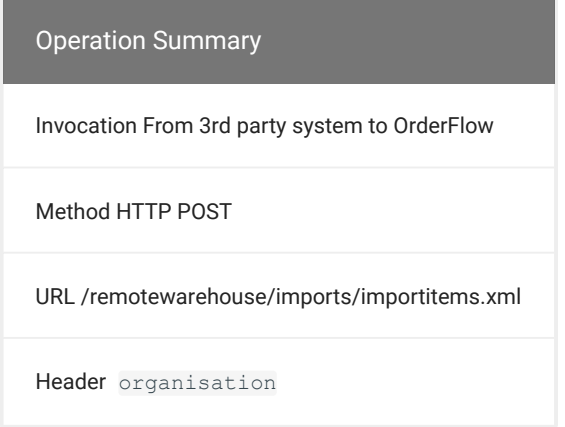

The value for the organisation HTTP header will be the reference on OrderFlow for the organisation to which the products reference in the task belong.

The example below shows a third party task import to return some damaged stock to a supplier.

```
<?xml version="1.0" encoding="UTF8"?>
<imports>
<import type="stockMoveTask" operation="insert">
externalReference=Widgets_RTN037625
taskDefinition=return_damaged_to_supplier
supplier=WidgetsRUs
site=Default
stockMoveLine.1.product=DVD-MATR
stockMoveLine.1.suggestedQuantity=1
stockMoveLine.1.thirdPartyReference=037625-01
stockMoveLine.1.stockMoveTask=stockMoveTask
stockMoveLine.2.product=DVD-ABUG
stockMoveLine.2.suggestedQuantity=2
stockMoveLine.2.thirdPartyReference=037625-02
stockMoveLine.2.stockMoveTask=stockMoveTask
</import>
</imports>
```
And this example shows a third party task import to transfer stock to a different warehouse.

```
<?xml version="1.0" encoding="UTF8"?>
<imports>
<import type="stockMoveTask" operation="insert">
externalReference=Calais_095441
taskDefinition=outgoing_stock_transfer
site=Default
targetSite=Calais
```

```
stockMoveLine.1.product=DVD-MATR
 stockMoveLine.1.suggestedQuantity=1
 stockMoveLine.1.thirdPartyReference=095441-01
 stockMoveLine.1.stockMoveTask=stockMoveTask
 stockMoveLine.2.product=DVD-ABUG
 stockMoveLine.2.suggestedQuantity=2
 stockMoveLine.2.thirdPartyReference=095441-01
 stockMoveLine.2.stockMoveTask=stockMoveTask
 </import>
 </imports>
```
The following assumptions underlie the stock move task import functionality. Some of these assumptions may be relaxed in future releases of OrderFlow:

- The third party system is responsible for providing its corresponding task reference (externalReference).
- At the time when the task is received by OrderFlow, all of the products associated with the task will already be known to OrderFlow. This may be either through a Product Import\_, or implicitly via an Order Import.

Note that the site is only required in multi-warehouse environments. For single warehouse environments, the default site or warehouse will be used automatically.

The taskDefinition determines how the system treats the lines once they have been imported. This is explained in a bit more detail in the next section.

#### **Note on the processing of the imported task**

The note that follows is not part of the XML interface, but gives some background to how the imported task will be actioned on OrderFlow.

When the task is imported, OrderFlow will create a stock move task of the relevant type, and capture the required lines (supplied in the XML) for that task. A background job will then run that will match the required lines for each imported task with the appropriate source (picking) and target (putaway) locations, thereby creating the *source* and *target* lines for the task.

Once the source and target lines have been identified, OrderFlow marks the stock move task as ready, allowing it to be processed in the same way as other stock move tasks on the system.

#### **Imports using Custom Formats**

The imports described above all assume that the *native* OrderFlow format is used. OrderFlow also support the import of data via other text based formats. For example, it is possible to support imports of data supplied as CSV files. Custom XML-based data formats can be accommodated using an XSLT transformation. Indeed, almost any text based format can be accommodated.

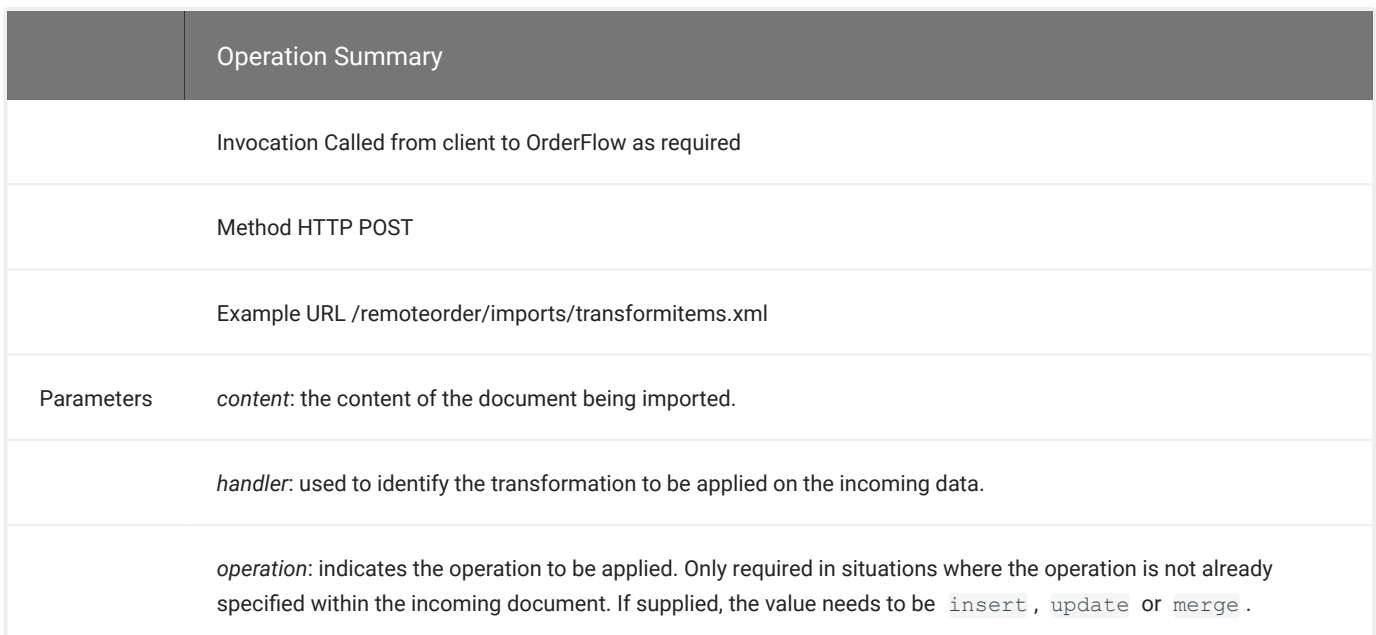

Note that the 'magic' that takes place is in the setup of the *handler*, which needs to be correctly identified for the incoming data. Different handlers will be configured in different ways, depending on the format of the incoming data. For example, if the incoming format is CSV, the input handler may define mappings from the source fields generated by the third party system to the target fields understood by OrderFlow. The details of how the input handler is configured is outside of the scope of this document.

Note that the organisation scope of the operation above is determined using the organisation and/or channel header or parameters supplied as described in the Authentication section.

# Product Operations

# **Inventory Pull**

Third party applications can check the inventory level of a single of product or set of products within OrderFlow. The SKU codes and "available stock" figures are returned. Depending on the filters used, this operation can return the inventory level for just a single product, a particular set of products or for all products in the inventory for a particular retailer.

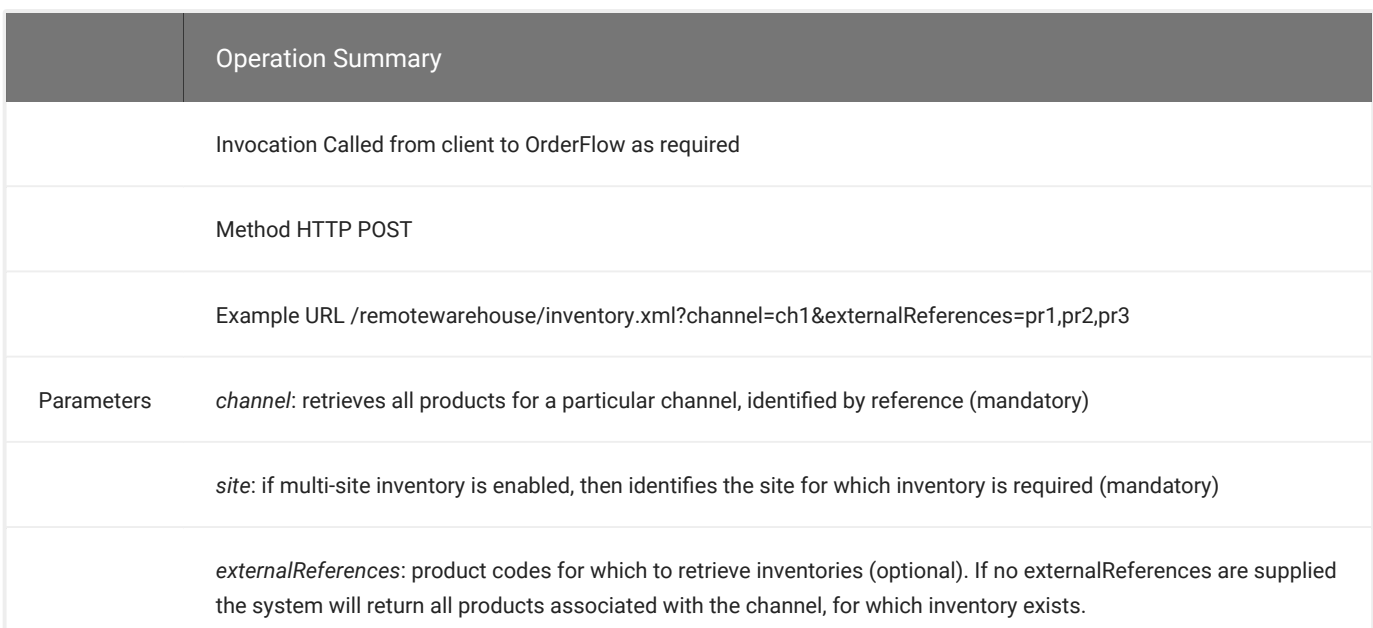

The Inventory Pull operation will result in OrderFlow returning output as shown below.

```
<inventory>
<product inventoryId="615" externalReference="DVD-BLDRNDC" site="global"
         total="1" allocated="1" available="-1" frozen="0" .../>
<product inventoryId="616" externalReference="DVD-BLDRNDC" site="DEFAULT"
         total="1" allocated="1" available="-1" frozen="0"/>
<product inventoryId="617" externalReference="DVD-BLDRNDC" site="SECOND"
         total="0" allocated="0" available="0" frozen="0"/>
</inventory>
```
As indicated using ... , additional fields have been added to the inventory output. As with 4.0.3, these include:

```
<product ... inspection="0" damaged="0" quarantined="0"
             onOrder="0" lastStockChangeId="0" lastLineRequirementChangeId="0"/>
```
The key figure is the available available quantity, which will be zero or negative where a product is out of stock.

Note that the *site* parameter is only used in multi-site environments for which multi-site inventory is enabled. In these environments, optional values for site include:

- *global*: returns the inventory values calculated across all sites on the system.
- *any*: returns the inventory values for the 'global' site as well as for any other site for which the user has access permission.
- by site reference, allows inventory values for a specific site to be retrieved.

Note that if multi-site inventory is supported, an no site parameter is supplied, then an inventory record calculated across all sites on the system is returned.

# [Ord](#page-1-0)er Operations

[The Orde](#page-1-0)rFlow API can be used to create orders and optionally, to specify whether the line items within an order are spread across multiple shipments.

Orders can be cancelled through the API if the order state (out of stock, picked, etc.) is one that allows order cancellation. This business logic is configurable within OrderFlow.

# **Order Detail Pull**

The OrderFlow API can be used to query the details on a particular order. This operation can be used to pick up all relevant information which pertains to a single order at a particular point in time, including the current order and associated shipment states, the availability of individual line items, the earliest ship date, the despatch reference, etc.

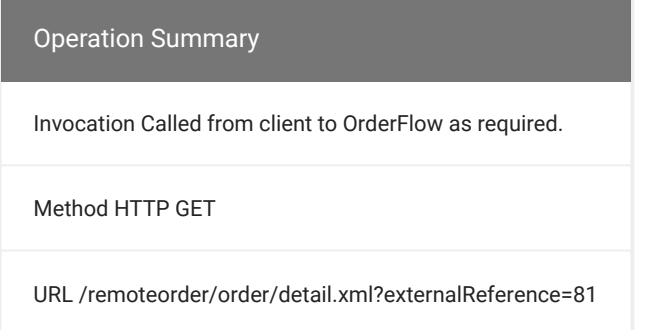

The main order state values are the following:

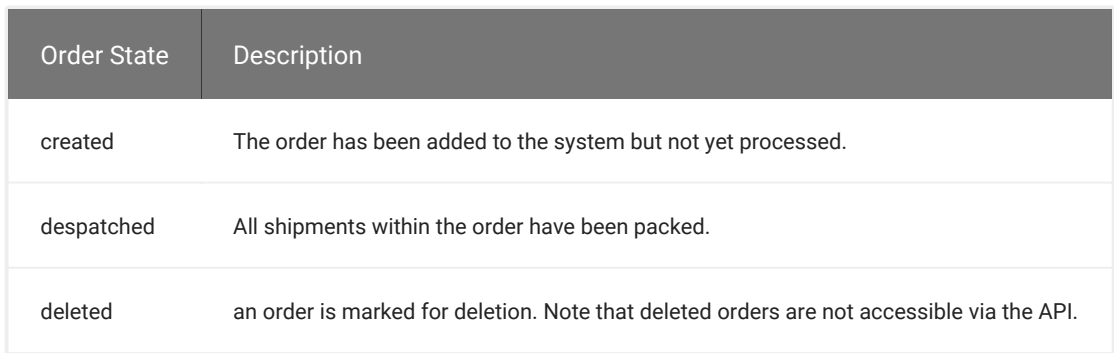

Note that additional order states may be defined to support specific requirements within a particular instance of OrderFlow

Most of the order processing state tracking is done through shipments. Every order must contain at least one shipment, but it is also possible to support partial despatch of orders through multiple shipments. A selection of the applicable shipments states are shown below:

#### Order Operations

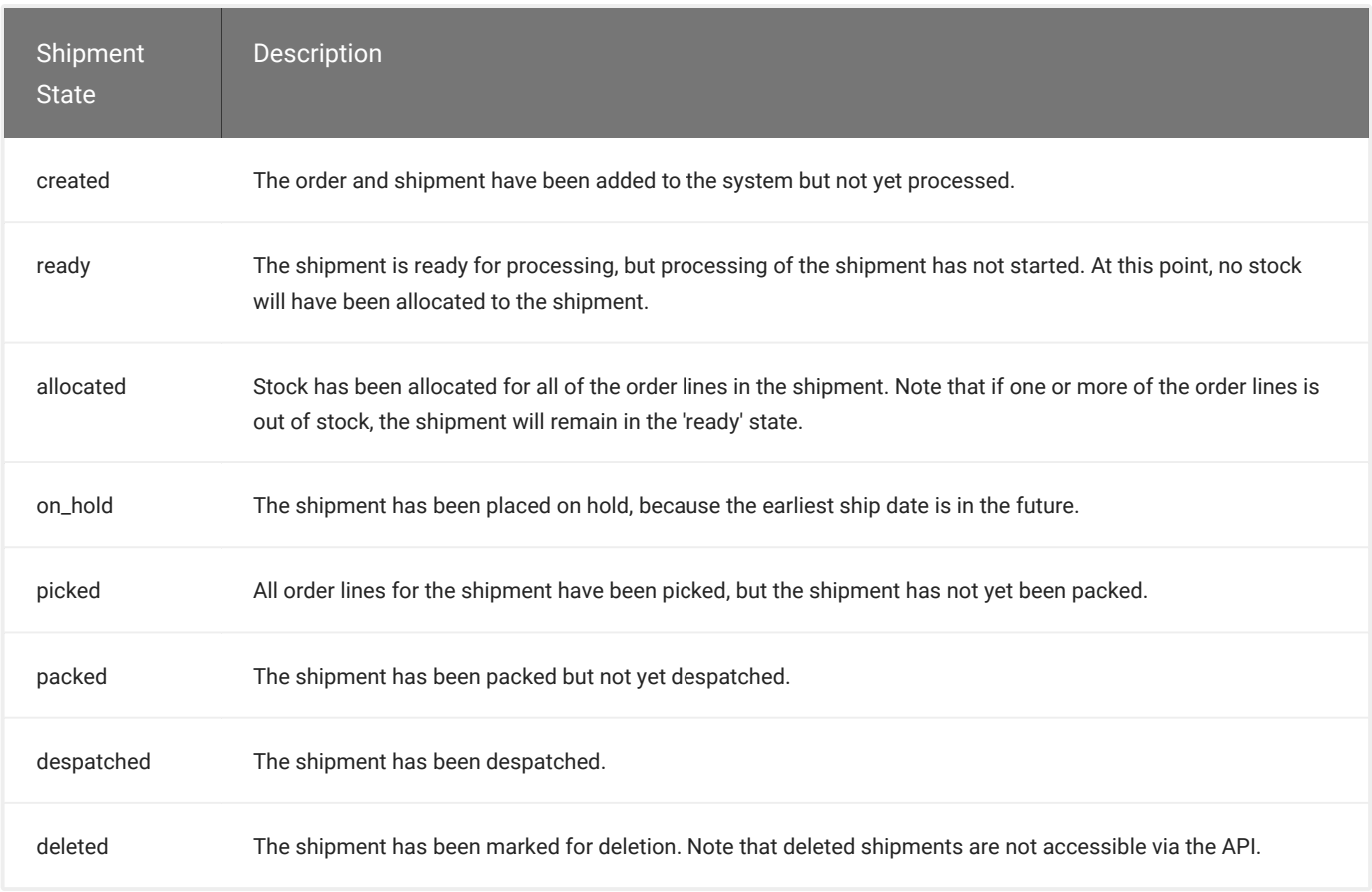

In some circumstances it is necessary to track state changes at the order line level. Some of the states that apply for order lines:

Order Line State Description

created The order line has been added to the system but not yet processed. allocated The stock required for the order line has been allocated. picked The stock required for the order line has been picked. out\_of\_stock The stock required for the order line is not available. packed The order line has been packed. deleted The order line has been marked for deletion. Note that deleted order lines are not accessible via the API.

#### Example output is show below.

```
<order externalReference="81" state="despatched">
<shipments>
  <shipment sequence="1" state="created" earliestShipDate="2014-02-11">
   <orderLines>
    <orderLine product="steepletoneroxy1pink" quantity="1"
      state="created">
    </orderLine>
   </orderLines>
  </shipment>
</shipments>
</order>
```
# **[Orde](#page-1-0)r Cancellation**

[The proc](#page-1-0)ess of deleting or cancelling an order is usually driven by the third party application in which the order was first generated. The process should attempt to delete the order within the OrderFlow system before changing the status of the order within the third party system.

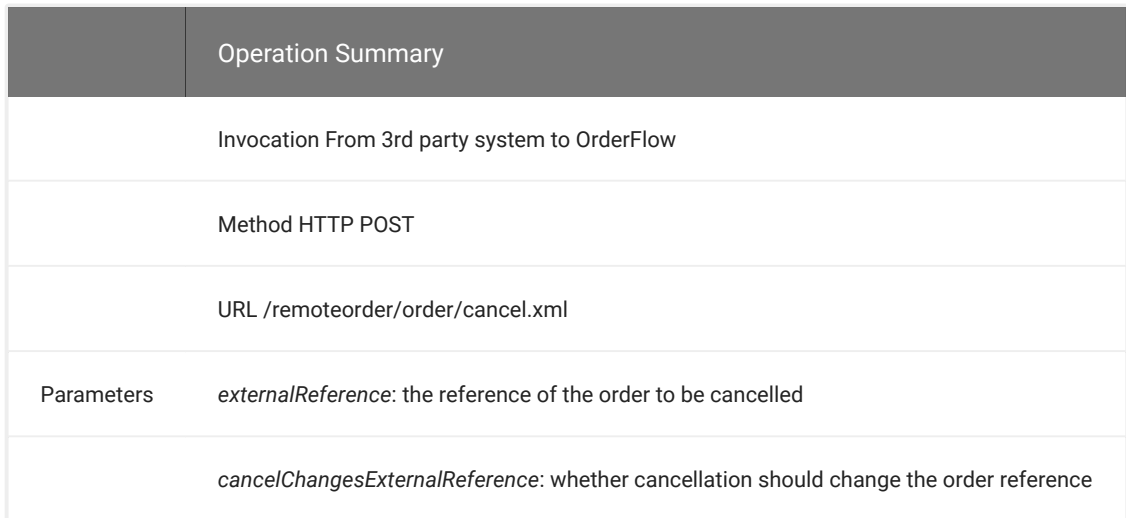

The OrderFlow system may refuse to cancel an order if has been packed or despatched, in which case an error message will be returned and cancellation process should fail in the third party application.

#### **TEMPORARY VS PERMANENT CANCELLATION**

One of the options on order cancellation is the use of the cancelChangesExternalReference. If set to false, the order reference will not be changed. Because OrderFlow does not allow duplicates of orders with the same reference it will not be possible to reimport the same order.

For some third party systems, a temporary cancellation of the order is required in order to support the reimport of a *modified* order. In this case, the old order needs to be cancelled in a way that will allow the same (but modified) order to be reimported into the system. In this case the cancelChangesExternalReference parameter is used with the value of true.

If not supplied, the implied value for the cancelChangesExternalReference is typically false , although this can be changed by configuration.

#### **ERROR CASES**

If an attempt is made to cancel an order, one of the following scenarios will apply:

- the cancellation will take place as expected. All shipments in the order that have not already been completed will be cancelled.
- the cancellation cannot take place because one of more of the shipments cannot be cancelled. For example, if a shipment has already been packed, it will need to be unpacked before it is eligible for cancellation.

The are situations when a cancellation cannot be attempted. If an attempt is made to cancel an order which is not on an authenticated channel, an UnauthorizedDataAccessException will be raised.

If the third party system attempts to cancel an order which has not yet been received by OrderFlow, then [Miss](#page-1-0)ingDataException will be raised. The cancellation operation will return XML as in the following example:

```
<?xml version="1.0" encoding="UTF-8"?>
<error>
<message>
<! [CDATA [Unable to find order for reference &apos; duff&apos; . ] ]>
</message>
<exception>rtd.exceptions.MissingDataException</exception>
<detail>
<![CDATA[... error detail below]]>
</detail>
</error>
```
When MissingDataException is raised, the most appropriate behaviour on the third party system is to allow the underlying cancellation to proceed, in contrast to other situations in which it would be more appropriate to block the cancellation.

### **Order Line Cancellation**

As with orders, order line cancellation via the OrderFlow Remote API is typically initiated by the third party application from which the order line was received.

Once invoked, the process will attempt to delete the order line within OrderFlow. The shipment to which the order line belonged will be reset to the start of the despatch processing workflow. This is because paperwork, courier selections and other aspects of despatch processing will ususally need to change to reflect the modified shipment contents.

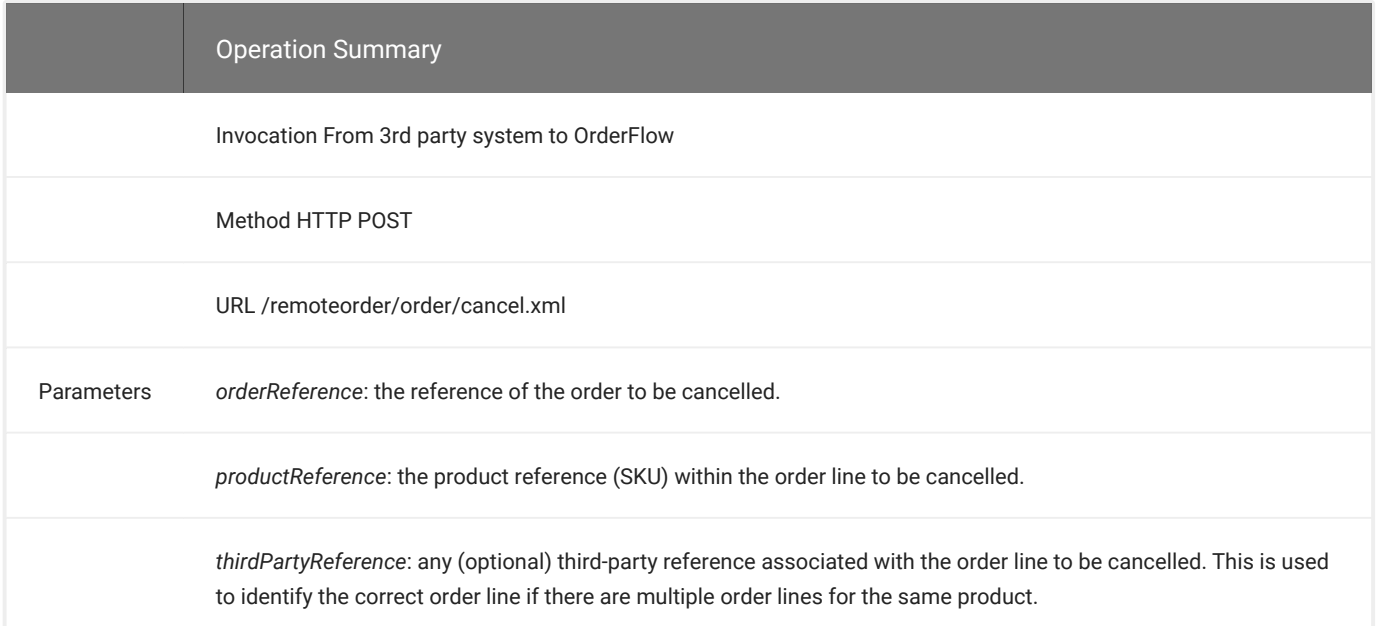

Note that the must always be at least one order line present in an order (the last line can not be cancelled). If all of the order lines in an order need to be cancelled, then the Order Cancellation API operation should be used instead.

If an attempt is made to cancel an order line, one of the following outcomes will apply:

- the cancellation will take place as expected. The order line will be removed from the order (and shipment).
- the cancellation cannot take place. This may occur for a number of reasons, as described in the next section.

#### **[ERRO](#page-1-0)R CASES**

[OrderFlow](#page-1-0) may reject an order line cancellation attempt if the line has already been packed or despatched.

Order line cancellation is currently not supported for orders which contain more than one order lines with the same product reference.

If an attempt is made to cancel an order line which is not on an authenticated channel, an UnauthorizedDataAccessException will be raised.

In both cases, an error message will be returned and the cancellation process should fail in the third party application.

If the third party system attempts to cancel an order line which has not yet been received by OrderFlow (or is simply not present), then a MissingDataException will be raised.

The cancellation operation in the event of an error will return XML as in the following example:

```
<?xml version="1.0" encoding="UTF-8"?>
<error>
<message>
<! [CDATA[Unable to find order line with product &apos; duff&apos;.]]>
</message>
<exception>rtd.exceptions.MissingDataException</exception>
<detail>
<![CDATA[... error detail below]]>
</detail>
</error>
```
When a MissingDataException is raised, the most appropriate behaviour for the third party system is to allow the underlying cancellation to proceed. This differs from other cases where blocking the cancellation would be more appropriate.

### **Pending Shipments**

This API call can be used to get a list of pending shipments for a particular sales channel.

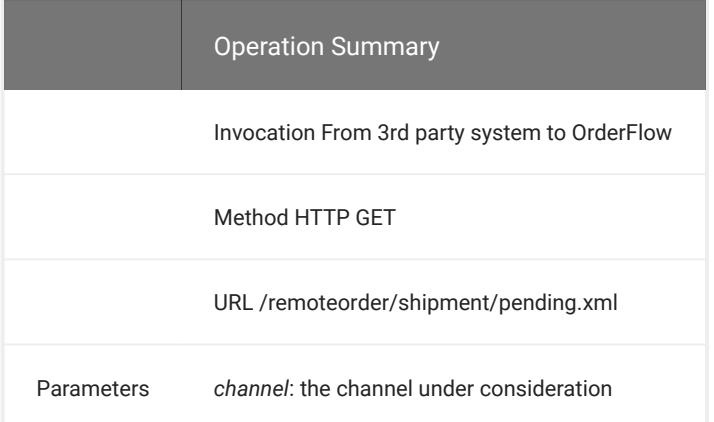

For each shipment listed, the created date, shipment reference, order reference, state and earliest ship date is shown.

```
<?xml version="1.0" encoding="utf-8" ?>
<shipments>
 <shipment>
```

```
 <created>2014-01-18 00:00:00</created>
   <reference>1001</reference>
    <orderReference>100</orderReference>
    <state>out_of_stock</state>
     <earliestShipDate>2014-01-18</earliestShipDate>
   </shipment>
  <shipment>
    <created>2014-01-17 00:00:00</created>
   <reference>1011</reference>
    <orderReference>101</orderReference>
   <state>move_pending</state>
     <earliestShipDate>2014-01-17</earliestShipDate>
  </shipment>
 ...
  <shipment>
    <created>2014-01-27 00:00:00</created>
    <reference>OSC200612300011</reference>
    <orderReference>OSC20061230001</orderReference>
   <state>out_of stock</state>
    <earliestShipDate>2014-01-28</earliestShipDate>
  </shipment>
  <shipment>
    <created>2014-01-28 00:00:00</created>
    <reference>OSC200703190011</reference>
    <orderReference>OSC20070319001</orderReference>
   <state>move_pending</state>
    <earliestShipDate>2014-01-28</earliestShipDate>
  </shipment>
</shipments>
```
Note that usage of this API may be throttled for performance reasons, as in some environments a large volume of data may be returned with each call. Clients are expected to use the operation sensibly.

# **Despatched Shipments Per Time Period**

This operation allows third party systems to query despatched shipments over a specified time period.

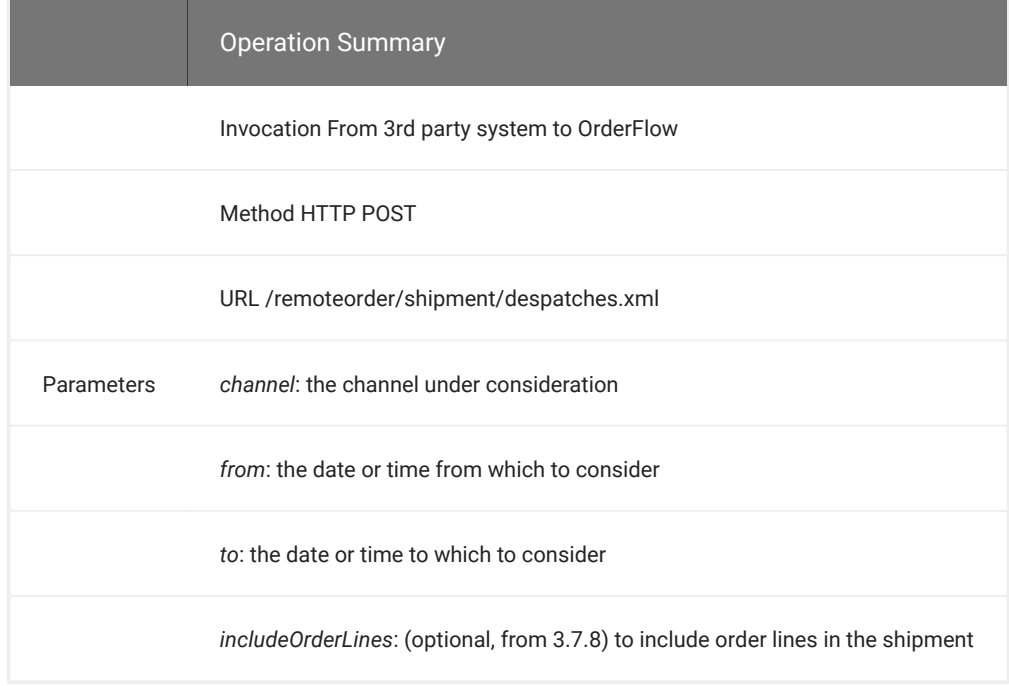

Note that in the use of the from and to parameter, the date formats should be used as follows:

[yyyy](#page-1-0)-MM-ss HH:mm:ss: use this to query within a specified time interval yyyy-MM-ss: use this to query within specified date i[ntervals](#page-1-0)

Note that the to parameter value is exclusive. In order to get shipments from March 27 2014, use 2014-03-27 to 2014-03-28 . In order to get shipments from 3pm to 4pm on that day, you can use 2014-03-27 15:00:00 to 2014-03-27 16:00:00 .

Note that the includeOrderLines value can be either true or false, or omitted. If omitted, order lines will not be shown.

An example result set is shown below, which has been created with includeOrderLines set to true:

```
<?xml version="1.0" encoding="utf-8" ?>
<shipments>
    <shipment>
        <reference>831</reference>
         <orderReference>83</orderReference>
        <state>despatched</state>
         <carrier>royalmail_tracked</carrier>
         <service>TPN01</service>
         <despatchReference>TT222211109GB</despatchReference>
         <completed>2014-04-25 09:30:08</completed>
         <orderLines>
             <orderLine>
                 <productReference>spa_sku1</productReference>
                 <quantity>5</quantity>
                 <thirdPartyReference></thirdPartyReference>
             </orderLine>
             <orderLine>
                 <productReference>spa_sku2</productReference>
                 <quantity>3</quantity>
                 <thirdPartyReference></thirdPartyReference>
             </orderLine>
         </orderLines>
     </shipment>
     <shipment>
         <reference>851</reference>
         <orderReference>85</orderReference>
        <state>despatched</state>
         <carrier>royalmail_tracked</carrier>
         <service>TPN01</service>
         <despatchReference>TT222211090GB</despatchReference>
         <completed>2014-04-25 09:30:08</completed>
         <orderLines>
             <orderLine>
                 <productReference>spa_sku1</productReference>
                 <quantity>1</quantity>
                 <thirdPartyReference></thirdPartyReference>
             </orderLine>
         </orderLines>
     </shipment>
     <shipment>
        <reference>1081</reference>
         <orderReference>108</orderReference>
        <state>despatched</state>
        <carrier>royalmail_tracked</carrier>
         <service>TPS01</service>
         <despatchReference>TT222211069GB</despatchReference>
         <completed>2014-04-25 09:30:08</completed>
         <orderLines>
             <orderLine>
```
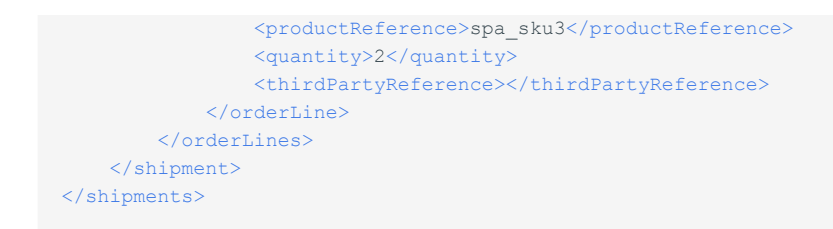

Note that the returned data includes the carrier and service code, as well as the despatch reference, for each outgoing shipment.

# Operations FROM OrderFlow (PUSH)

As described earlier in the PUSH operations described here are from the 'generic' OrderFlow integration. All of the messages are XML-based.

In order to assist with sequencing, the document (top level) element in the XML document contains a messageId attribute. The value for this attribute is a sequence number. For successive messages that refer to the same entity, this sequence number can be used to determine the order in which these messages were generated.

In some cases, the operation is triggered by an event on OrderFlow. In these cases, some extra information on the context of the operation is passed through by adding an event element wrapper around the detail of the message. The event element passes through information such as the name of the event, the user, time, etc.

The event element wrapper takes the following format:

```
<?xml version="1.0" encoding="UTF-8"?>
\leqevent
  messageId="8"
 eventType="order_cancelled"
  userName="philz"
  eventTime="2015-01-21 10:29:51"
  entity="..."
   ... >
  <detail>
   ...
   </detail>
</event>
```
As with other push operations, the event element contains the ID for the OrderFlow message sent to the third party system.

We will see specific examples of messages that use the event wrapper in the sections below.

# Product Operations

# **Inventory Push**

The structure of the inventory push is the same as the inventory pull, it is used by OrderFlow to PUSH stock levels to Third Party applications when a change in stock levels triggers the event or as a scheduled background processes.

### Product Operations

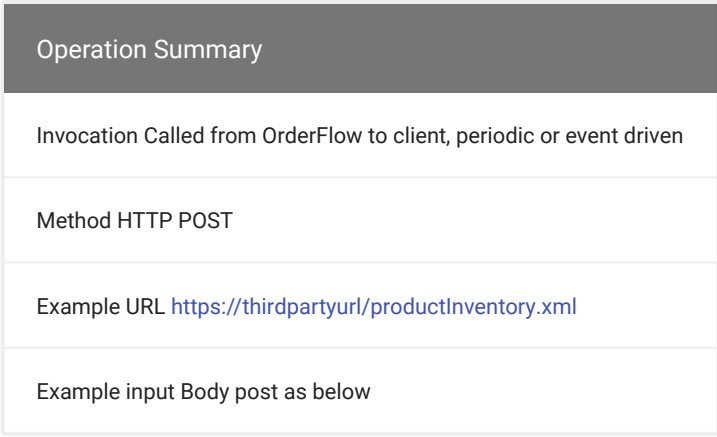

An example outgoing message is shown below:

```
<?xml version="1.0" encoding="UTF-8"?>
<inventory messageId="15">
  <product
    inventoryId="453"
    sequenceId="453"
    externalReference="CD-SERGEANT"
    organisation="myco"
    site="global"
    total="186"
    allocated="0"
     available="186"
    frozen="0"
    onOrder="0"
    lastStockChangeId="86"
    lastLineRequirementChangeId="0" />
</inventory>
```
Note that each inventory push only includes products whose availability figure has modified since the last successful push operation. This is to allow for a more efficient inventory update notification process.

Note also that inventory notification is configured on a per organisation/channel basis. This configuration will include URLs, frequency, etc. The inventory notification can be periodic, or realtime. In the case of the latter, inventory notifications are triggered each time a change is made to the available quantity for a product.

The sequenceId value can be used to ensure that the latest inventory record is used for a product if multiple inventory messages are received out of sequence. For most products, the sequenceId will be the same as the inventoryId. However, if the product does not have an inventory record on the system, then the inventoryId will be zero, and the sequenceId will be set to the highest inventory ID value on the system at the time that the message was generated.

### **Stock Change Push**

OrderFlow also supports a mechanism to notify third party systems of individual stock changes. This may be useful for third party systems that need an accurate audit of individual stock changes rather than simply the point in time inventory levels provided by the Product Inventory operation.

Examples of where an individual stock change feed may be required include:

• a third party system needs to maintain a record of stock adjustments and writeoffs for auditing purposes.

• OrderFlow needs to be integrated closely with another third party Warehouse Management System.

[Stock](#page-1-0) Change Push notifications are tied to stock change events as they occur in OrderFlow, but can also be sent at regular i[ntervals](#page-1-0) using a periodic report. A stock change event may generate one or more stock changes. For example, a move from one location to another will generate two stock changes: a move out of one location, and a move in to another.

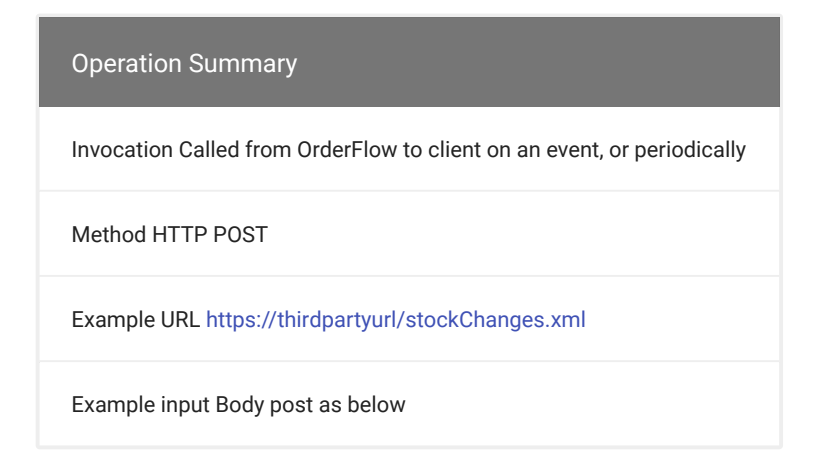

An example Stock Change Push entry is shown below:

```
<?xml version="1.0" encoding="UTF-8"?>
<stockChanges
  messageId="14"
  organisation="myco"
  site="DEFAULT">
  <stockChange
    id="89"
    type="negative_adjustment"
    timestamp="2015-01-21 16:49:22"
    product="CD-SERGEANT"
    location="location_4"
    locationType="pickable"
    previousQuantity="187"
    changeQuantity="-1"
   newQuantity="186"
    user="philz">
    <note><![CDATA[Item dropped.]]></note>
 </stockChange>
</stockChanges>
```
For both the event and periodic report based approach, the system can be configured to only send particular types of stock changes. For example, internal stock moves within the system are generally interesting to a third party system. However, movements into locations for *damaged* items are more likely to be of interest.

A list of the most common types of stock changes is shown below:

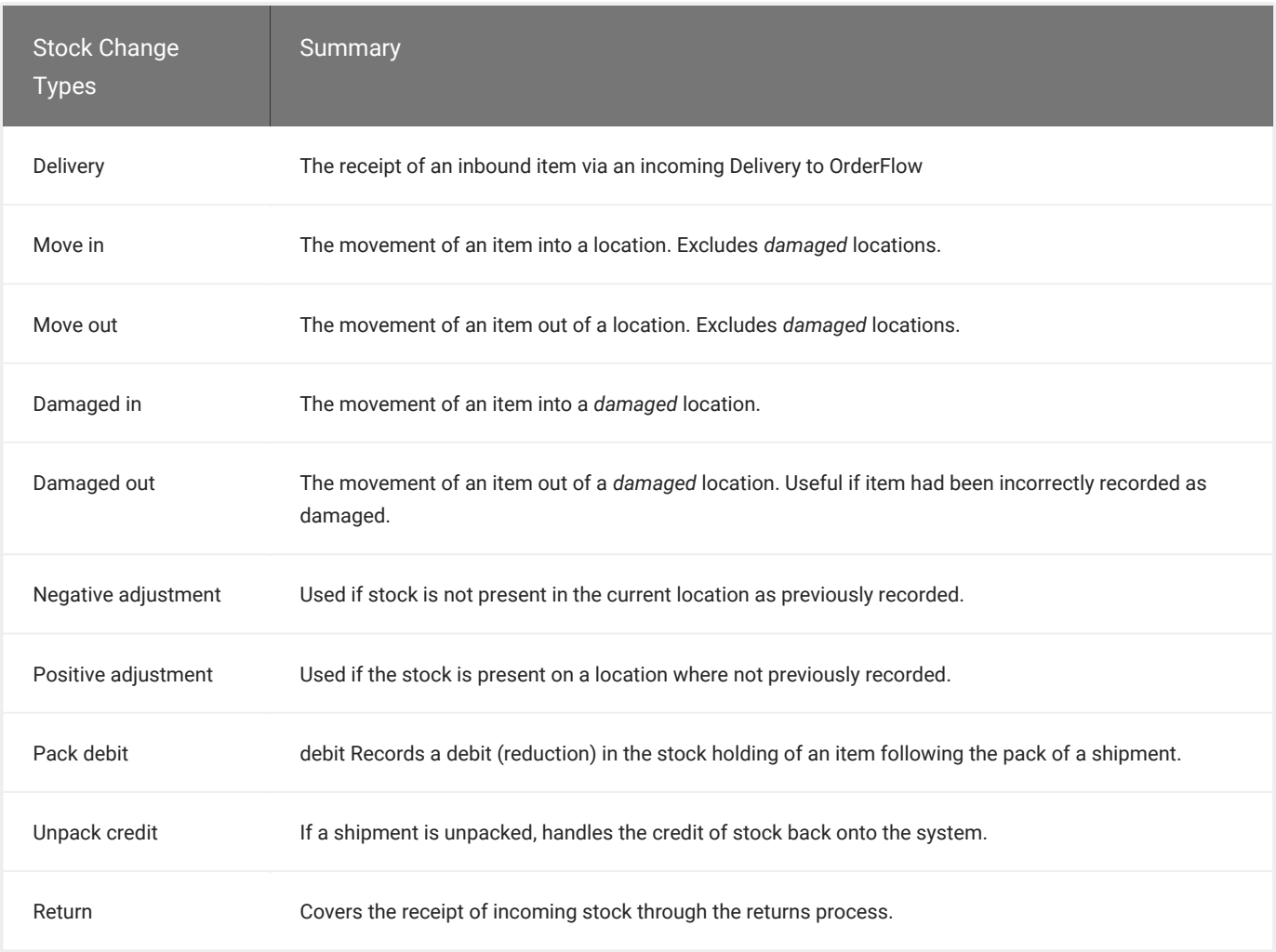

# Delivery and Purchase Order Operations

It is possible to configure OrderFlow to push back event notifications relating to incoming deliveries and purchase orders.

Each time a delivery line is recorded (when a given quantity of a particular product is added to the system), an event can be generated. Another point at which events can be triggered is when a delivery is completed by moving into the applied state. Finally, a purchase order (against which multiple deliveries can be recorded) can trigger an event notification when it is marked as completed; this will take place when no more deliveries are expected to be recorded against the purchase order.

One or more of these event types can be used by a third party application. Each of these is discussed in turn.

# **Delivery Line Push**

The Delivery Line Push event is recorded when a new delivery line is added to the system.

Note that the event is generated only if a stock change is recorded against the delivery line; it is possible, for example, to record all the lines of the delivery and only apply the stock changes at the end in a single operation. In the latter case, no event will be generated at this stage.

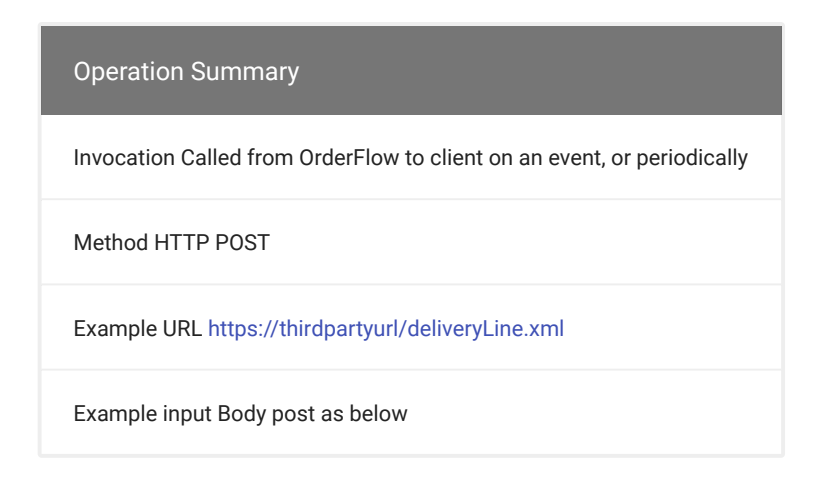

An example delivery line is shown below. Note that as well as containing details on the product and quantity received, it includes the detail of the containing delivery. If the delivery was part of a purchase order, then details of the purchase order are included as well.

```
<?xml version="1.0" encoding="UTF-8"?>
<event
  messageId="4"
  eventType="delivery_line_applied"
  userName="philz"
  eventTime="2015-01-21 16:35:17"
  entity="rtd.domain.DeliveryLine">
  <detail>
    <deliveryLine
      id="24" product="ipod5"
       variation="standard"
      quantity="1"
       state="applied">
      <delivery
       id="33" type="from_licence_plates"
         state="receiving"
         site="SECOND"
         organisation="acme"
         supplierReference="default"
         supplierDeliveryReference="acmedel_1"
         deliveryDate="2013-07-18"
         created="2013-07-18 15:11:32">
         <purchaseOrder
           id="6"
           externalReference="po_acme_1"
           state="created"
           supplierPurchaseOrderReference="po_acme_1"
          manuallyCompleted="false"
          purchaseOrderDate="2013-09-05">
         </purchaseOrder>
       </delivery>
     </deliveryLine>
   </detail>
\langle/event>
```
Note that as with the Order Event Push operations, the delivery uses the event element wrapper.

# **[Deliv](#page-1-0)ery Push**

[At the po](#page-1-0)int when a delivery is completed or *applied*, an event message can be triggered.

The Delivery Push message contains details on all of the delivery lines included within the delivery. This makes it possible to identify any delivery line messages that have not been received, or indeed, to rely on the Delivery Push message for a complete record of the deliveries applied.

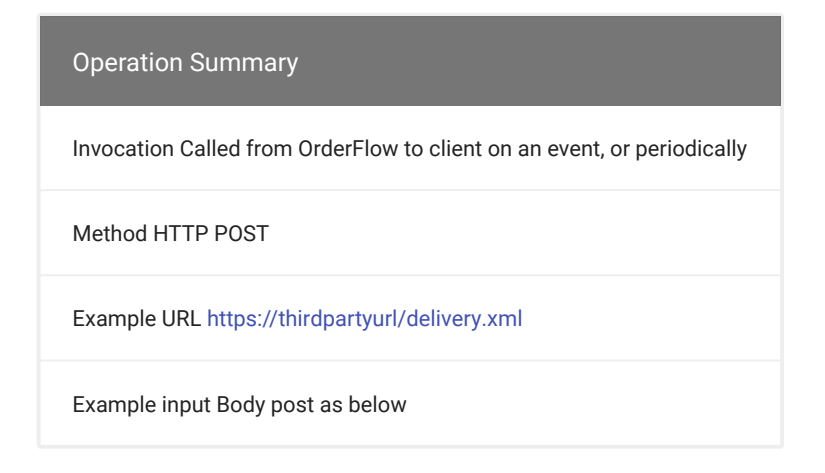

An example Delivery Push message is shown below.

```
<?xml version="1.0" encoding="UTF-8"?>
<event
  messageId="6"
  eventType="delivery_applied"
  userName="philz"
  eventTime="2015-01-21 16:40:08"
  entity="rtd.domain.Delivery">
  <detail>
    <delivery
      id="33"
      type="from_licence_plates"
      state="applied"
      site="SECOND"
      organisation="acme"
      supplierReference="default"
      supplierDeliveryReference="acmedel_1"
      deliveryDate="2013-07-18"
       created="2013-07-18 15:11:32"
       completed="2015-01-21 16:40:08">
       <purchaseOrder
       id="6" externalReference="po_acme_1"
       state="partially applied"
       supplierPurchaseOrderReference="po_acme_1"
        manuallyCompleted="false"
        purchaseOrderDate="2013-09-05">
       </purchaseOrder>
       <deliveryLines>
        <deliveryLine
         id="23" product="ipod5"
          variation="stock_only"
          quantity="1"
           state="applied" />
        <deliveryLine
```

```
id="24" product="ipod5"
          variation="stock_only"
          quantity="1"
          state="applied" />
      </deliveryLines>
    </delivery>
  </detail>
</event>
```
The detail on the delivery includes a reference to the supplier, the supplier's reference for the delivery, as well as the date on which the delivery was expected, received and completed.

# **Purchase Order Push**

A Purchase Order Push event can be triggered when a purchase order is completed on the system. When a delivery is completed on OrderFlow, the purchase order will automatically be completed if there are no further outstanding items on the purchase order. In this case, there is no need for a separate purchase order notification.

However, if the purchase does still contain outstanding items, it is possible to complete the purchase order *manually* if no further deliveries are expected against the purchase order, and in turn, generate a Purchase Order push notification.

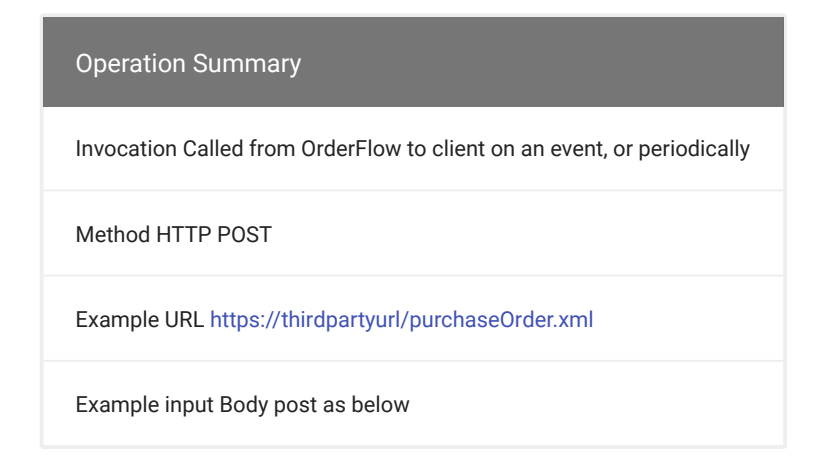

An example purchase order notification is shown below:

```
<?xml version="1.0" encoding="UTF-8"?>
<event
  messageId="7"
 eventType="purchase_order_completed_manually"
  userName="philz"
  eventTime="2015-01-21 16:41:09"
  entity="rtd.domain.PurchaseOrder">
  <detail>
    <purchaseOrder
      messageId="7"
     id="6" externalReference="po_acme_1"
       state="completed"
      organisation="acme"
      site="SECOND"
      supplierReference="HAMA"
      supplierPurchaseOrderReference="po_acme_1"
      manuallyCompleted="true"
      purchaseOrderDate="2013-09-05">
```

```
 <note><![CDATA[No more items to receive.]]></note>
       <purchaseOrderLines>
        <purchaseOrderLine
          id="9"
          product="ipod5"
          quantity="10"
          outstanding="8"
          externalReference="acme1_1"
          state="created">
        </purchaseOrderLine>
        <purchaseOrderLine
          id="10"
          product="woodworm_zoom"
           quantity="8"
          outstanding="8"
         externalReference="acme1_2"
          state="created">
         </purchaseOrderLine>
        <purchaseOrderLine
           id="11"
          product="cyclepro_cape"
          quantity="20"
          outstanding="20"
          externalReference="acme1_3"
          state="created">
        </purchaseOrderLine>
      </purchaseOrderLines>
      <deliveries>
        <delivery
           id="33"
          type="from_licence_plates"
          state="applied"
          supplierDeliveryReference="acmedel_1"
          deliveryDate="2013-07-18"
          created="2013-07-18 15:11:32"
          completed="2015-01-21 16:40:08">
           <deliveryLines>
            <deliveryLine
              id="23"
              product="ipod5"
               variation="stock_only"
              quantity="1"
               state="applied" />
            <deliveryLine
               id="24"
               product="ipod5"
               variation="stock_only"
              quantity="1"
               state="applied" />
          </deliveryLines>
        </delivery>
      </deliveries>
     </purchaseOrder>
  </detail>
</event>
```
The Purchase Order Push notification contains details of all the lines in the purchase order, together with the quantity outstanding for each line.

In addition, the notification contains details on all of the deliveries applied against the purchase order, as well as lines contained within these deliveries. This makes it possible to verify that all of the deliveries expected against the purchase order have been received and processed.

# [Ord](#page-1-0)er Operations

# **[Event P](#page-1-0)ush**

OrderFlow can be configured to push notification of changes made to an order to the associated third party applicaiton. The main changes of interest are usually changes to the status of an order or its associated shipments, for example, which take place for example when shipments are marked as packed or despatched.

Each of these different status types may also return additional information. Generic information, such as the time and user name of the event instigator, will always be available. In other cases, relevant additional information may be available.

Order events can be triggered at the order, shipment and/or line item level. The main ways in which a status notification will be triggered as as follows:

- when a state change occurs, for example, when a shipment's status changes from picked to packed.
- when a non-state changing operation is executed. For example, when a shipment is printed, no change of the shipment takes place.

However, it is still possible for a notification to be sent to the third party system.

Order Event Pushes can be triggered from events that take place on an order, the shipments used to despatch lines within the order, or on the lines themselves.

Exactly which combination of order, shipment and line item events and operations result in event notifications can be controlled through the OrderFlow configuration.

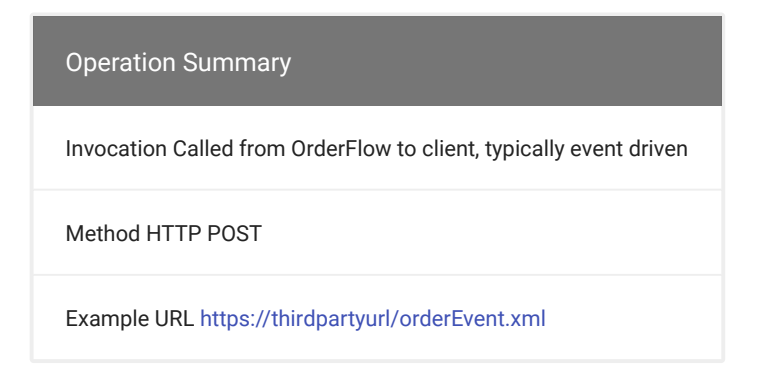

An example order state notification is shown below, in this case for the despatch of a shipment.

```
<?xml version="1.0" encoding="UTF-8"?>
<event
  messageId="4"
 eventType="shipment despatched"
  userName="philz"
  eventTime="2015-01-22 11:34:08"
 entity="rtd.domain.Shipment"
  externalReference="141"
  operation="despatch"
   state="despatched">
  <detail>
    <order
      externalReference="141"
      state="despatched">
```
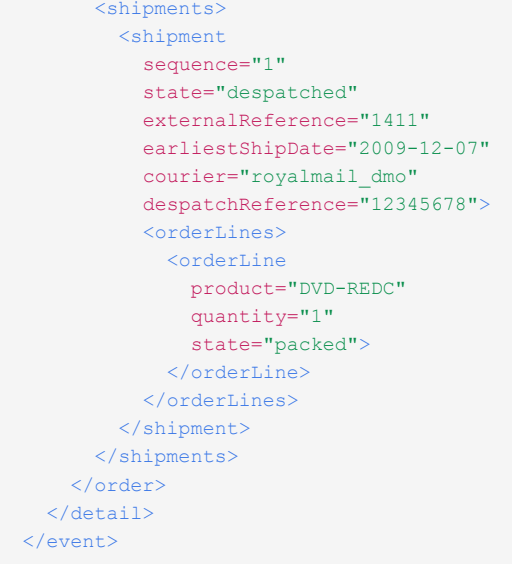

An example for an order cancellation is shown below:

```
<?xml version="1.0" encoding="UTF-8"?>
<event
 messageId="8"
  eventType="order_cancelled"
  userName="philz"
  eventTime="2015-01-21 10:29:51"
  entity="rtd.domain.OrderItem"
  externalReference="SPA_MULTI_4"
  state="cancelled"
  operation="cancel">
  <detail>
    <order
     externalReference="SPA_MULTI_4"
       state="cancelled">
       <shipments>
        <shipment
          sequence="1"
          state="cancelled"
          externalReference="SPA_MULTI_4"
         earliestShipDate="2014-11-05"
           courier="generic">
           <orderLines>
             <orderLine
              product="spa_sku2"
              quantity="3"
               state="cancelled">
             </orderLine>
             <orderLine
             product="spa_sku3"
              quantity="1"
               state="cancelled">
             </orderLine>
             <orderLine
              product="spa_sku4"
              quantity="2"
               state="cancelled">
             </orderLine>
           </orderLines>
         </shipment>
       </shipments>
     </order>
```
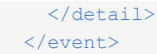

[Note that](#page-1-0) in both cases, the operation has been triggered by event on the system. This is clear from the event element that wraps the detail of the message.

# Shipment Operations

### **Payment Request**

OrderFlow is able to send requests to third party applications to request that payment to be taken for a shipment. This operation only applies for configurations for which up front payment does not occur, In these cases, payment is only taken when the lines for a particular shipment are verified to be in stock. The Payment Request operation is typically invoked within OrderFlow prior to picking to limit the operational consequences of a failed payment request.

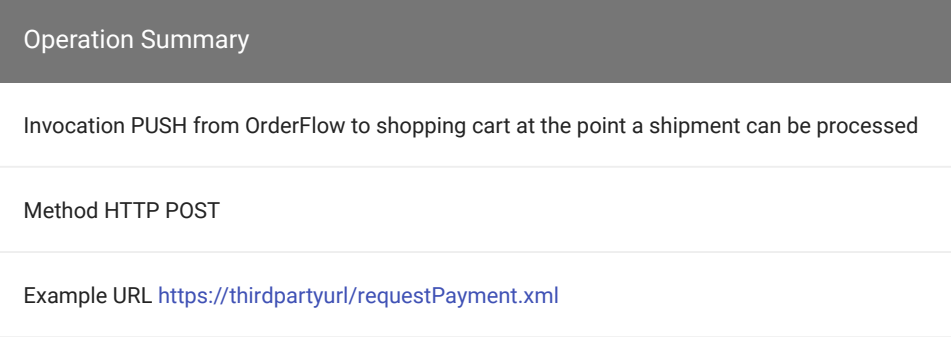

The data provided as part of the request includes the shipment and its containing order reference, as well as the line items associated with the payment request.

Example body text for the Payment Request invocation is shown below:

```
<paymentRequest date="2014-05-10 19:10:21">
  <order externalReference="multishipment">
    <shipments>
      <shipment externalReference="multishipment2">
        <orderLines>
           <orderLine product="DVD-BELOVED" quantity="3">
          </orderLine>
          <orderLine product="DVD-MATR" quantity="4">
           </orderLine>
        </orderLines>
      </shipment>
    </shipments>
   </order>
</paymentRequest>
```
Invocation of this operation by OrderFlow should trigger a corresponding Payment Response operation described below. However, these two operations are not tied to each other in a synchronous fashion.

Following receipt of the Payment Request, the third party application should return a success response to OrderFlow, at which point, OrderFlow will change the status of the relevant shipment to awating payment confirmation. Subsequently, the third party application will trigger payment to be taken via an interaction with the relevant payment gateway, after which the Payment [Respo](#page-1-0)nse will be used to communicate the result back to OrderFlow.

### **[Payme](#page-1-0)nt Response**

This service should be used by a third party applications to report the payment status of a shipment following earlier receipt of a Payment Request call from OrderFlow. The call to this method is invoked at some point after the third party application has had a chance to process the shipment referred to in the Payment Request call.

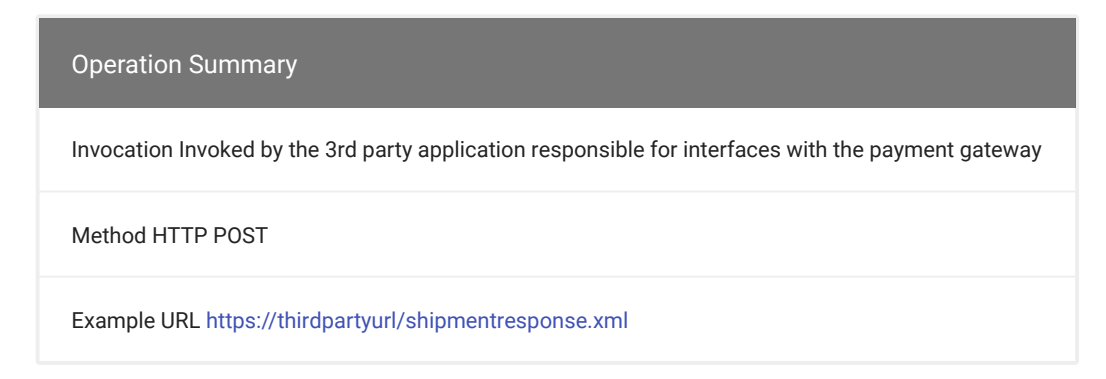

For successes it should simply replay the contents of the payment request, but indicate using a result attribute that the payment confirmation is successful.

For a **success** operation, the body of the Payment Response invocation would be as below.

```
<paymentResponse result="success">
  <order …>
    … contents as per Payment Request
  </order>
</paymentResponse>
```
Note the use of the success flag to indicate successful completion of the operation.

For failed payments, the body would be as shown below.

```
<paymentResponse result="failed">
  <message>Message from payment gateway</message>
 <code>XYZ</code>
  <order …>
    … contents as per Payment Request
  </order>
</paymentResponse>
```
Note that for both successful and failed payments the order line contents of the shipment is replayed back to OrderFlow. In the case of payment failure, a message and optional response code is passed back to OrderFlow. In this case, OrderFlow will set the state of the shipment to payment request failed . Only if payment is successful will the shipment be put back into the despatch workflow.

# [Ret](#page-1-0)urn Operations

# **[Return](#page-1-0) Push**

A Return Push event can be triggered when a return is applied on the system.

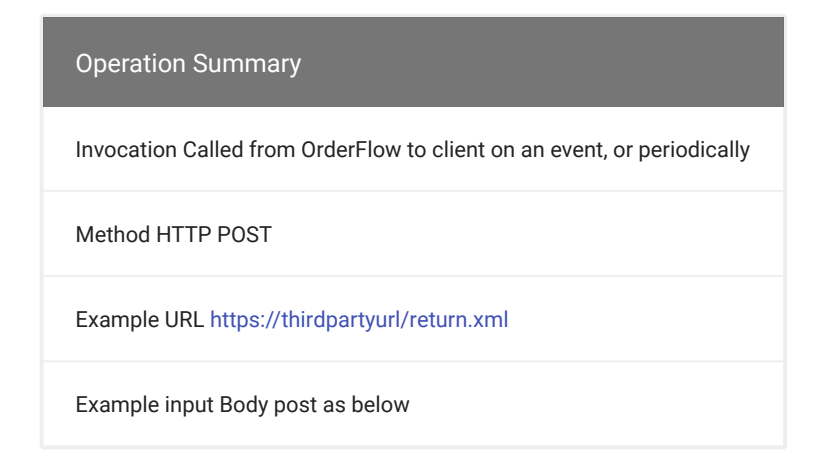

An example return notification is shown below:

```
<?xml version="1.0" encoding="UTF-8"?>
<event
  messageId="243"
  eventType="return_item_applied"
  userName="philz"
  eventTime="2018-01-21 14:46:45"
 entity="rtd.domain.Return">
  <detail>
    <return
       id="10035468782"
       authorised="true"
       type="stock"
       site="DEFAULT"
      authorisation="10035468782"
       orderReference="10025908733"
     >
       <returnLine
        product="DVD-REDC"
         quantity="1"
         reason="D - Wrong product sent"
        condition="As new"
        refund="true"/>
       <returnLine
        product="DVD-BELOVED"
        quantity="2"
         reason="E - Quality/Manufacturing fault"
         condition="Product damaged (irreparable)"
         refund="true"/>
    \langle/return\rangle </detail>
\langle/event\rangle
```
The Return Push notification contains details of all the lines in the return.

# [Ap](#page-1-0)pendix

# [Impor](#page-1-0)t Field Definition Detail

The next section provides detail on the field definitions used in the product, order and other import operations.

# **Product Import Fields**

More detail on the fields which can be imported using the Product Import and Product Update are shown below.

**[PR](#page-1-0)ODUCT FIELDS**

# Import Field Definition Detail

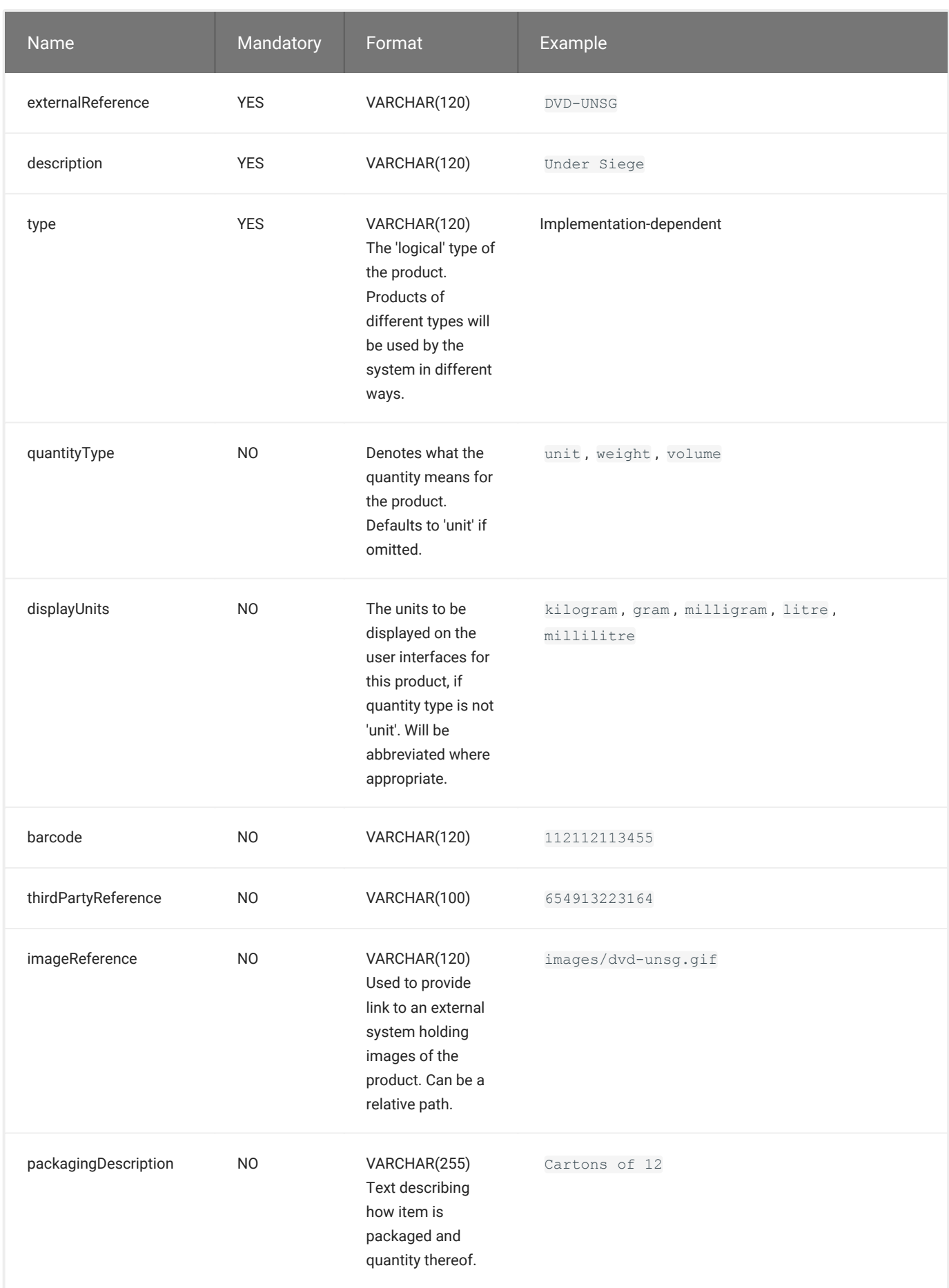

#### **[PROD](#page-1-0)UCT ATTRIBUTE FIELDS**

### [OrderFlow](#page-1-0) supports the import of arbitrary product attributes as name value pairs.

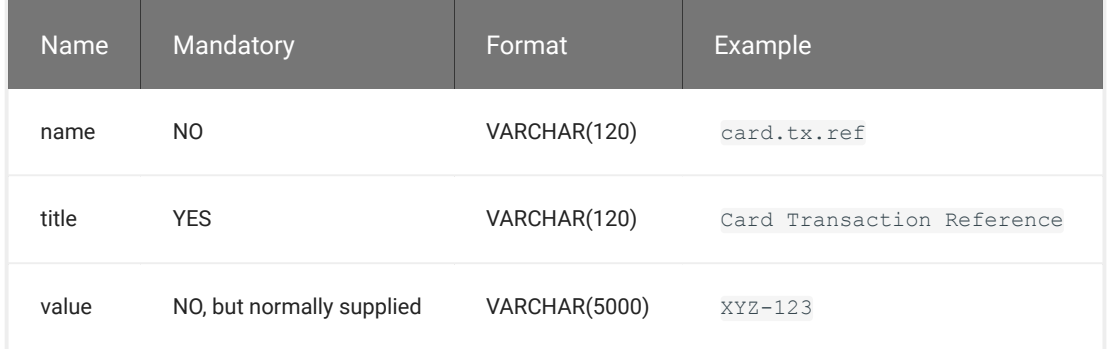

# **Order Import Fields**

A more complete list of available order, shipment and order line fields used the Order Import operation are shown below:

**[OR](#page-1-0)DER FIELDS**

# Import Field Definition Detail

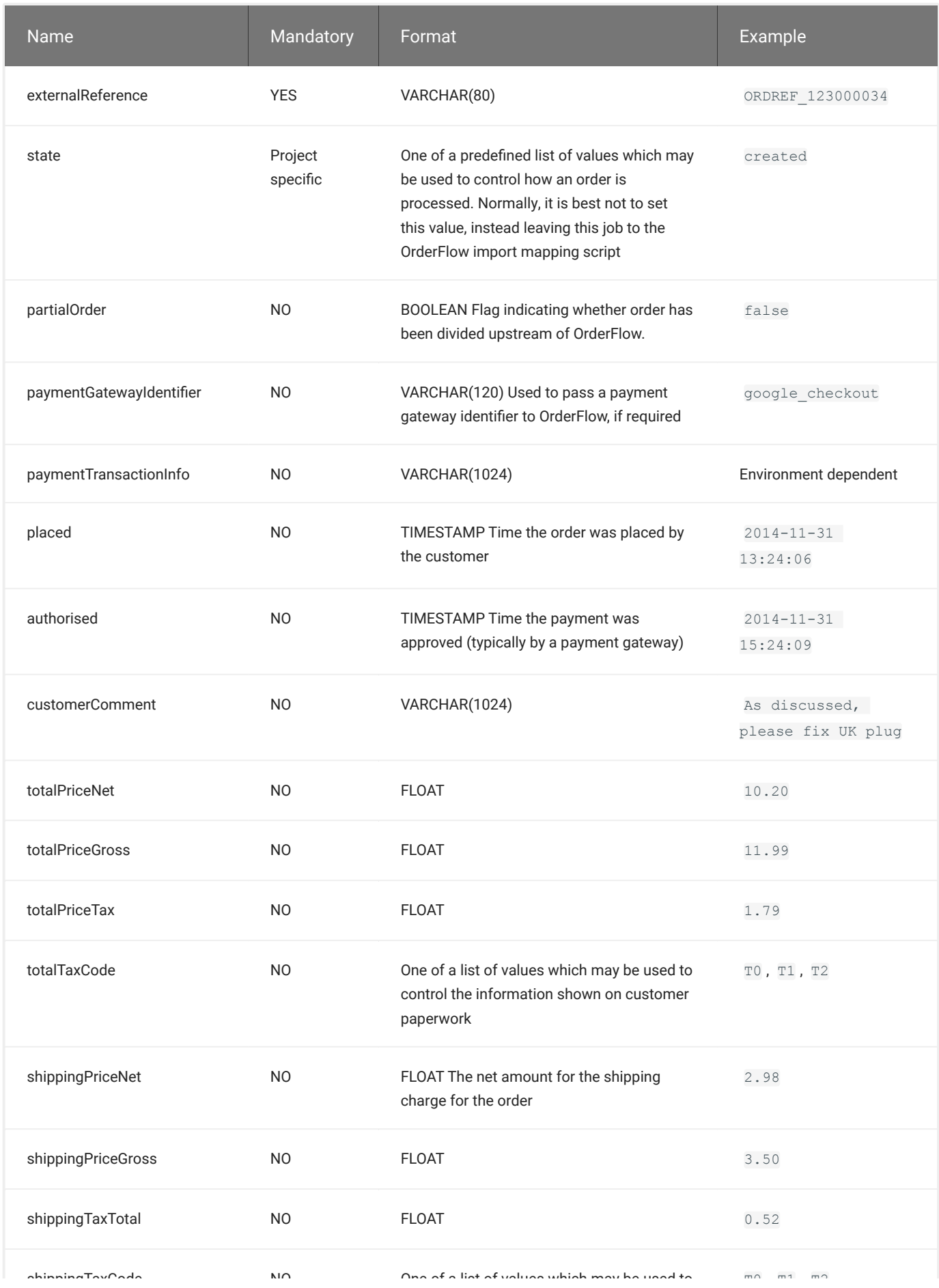

#### **[ORDE](#page-1-0)R ATTRIBUTE FIELDS**

#### [OrderFlow](#page-1-0) supports the import of arbitrary order attributes as name value pairs.

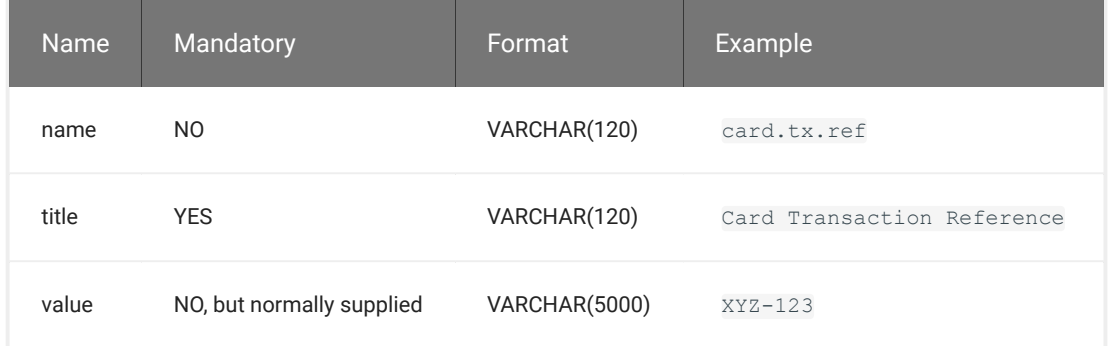

**[SH](#page-1-0)IPMENT FIELDS**

# Import Field Definition Detail

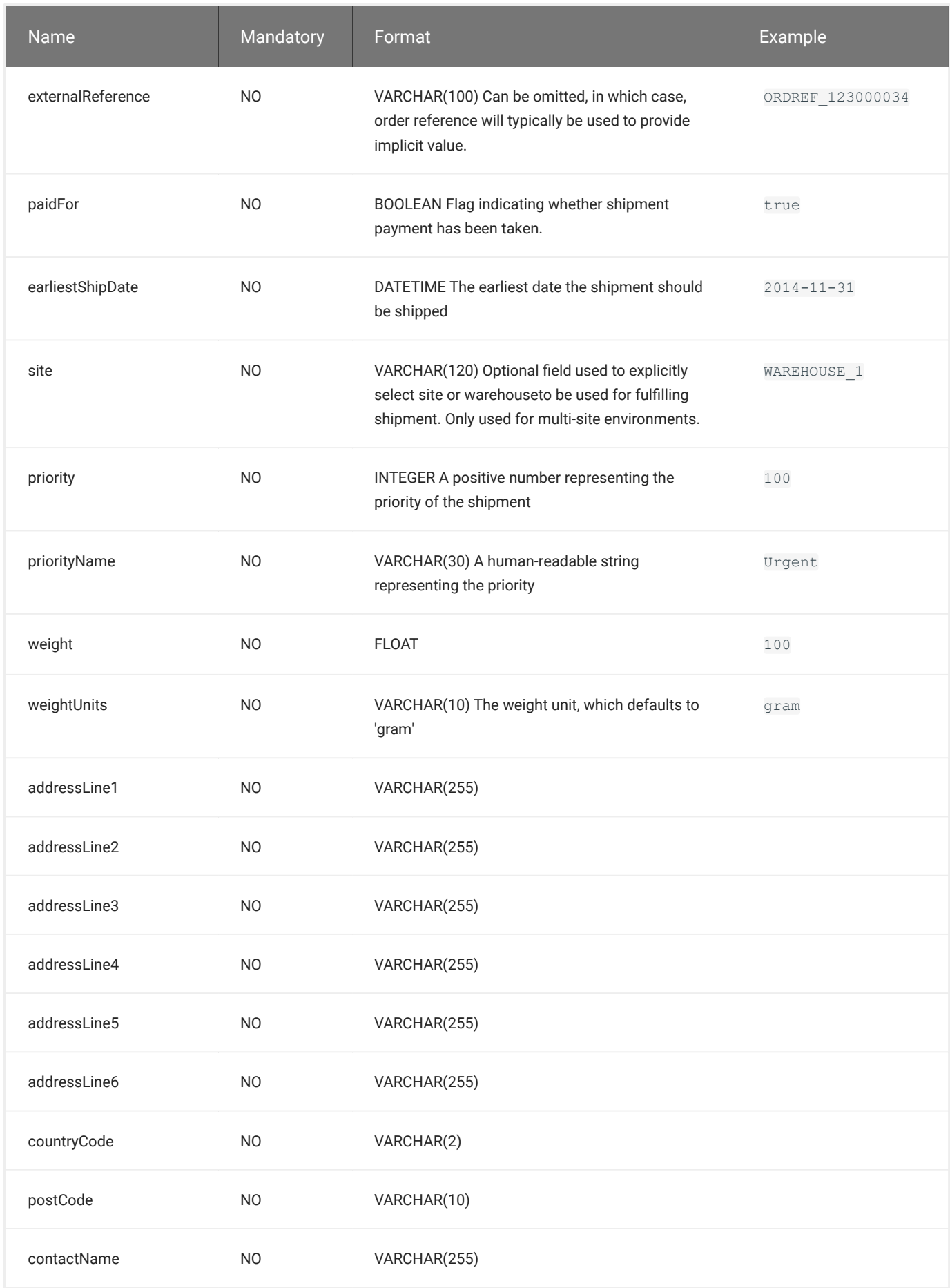

Note that if the shipment address fields or contact fields are set, they will override any values set for the delivery address fields in [the co](#page-1-0)ntaining order. This allows multiple shipments within the same order to be directed to different addresses.

#### **[OR](#page-1-0)DER LINE FIELDS**

# Import Field Definition Detail

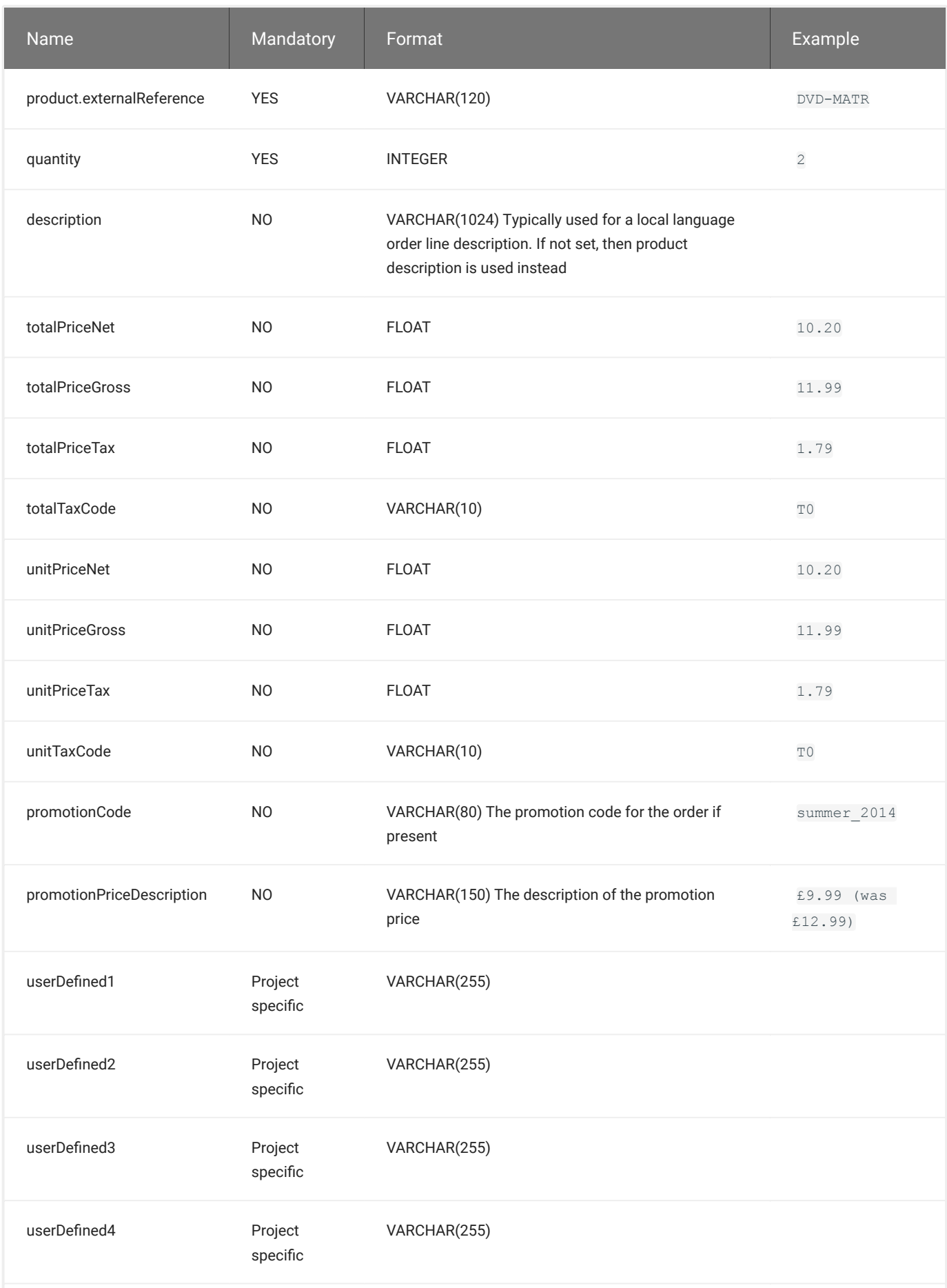

Note that either the total price or the unit price should be specified. OrderFlow will not derive order line prices if none are [suppl](#page-1-0)ied, but it can, for example, derive a total price value from unit prices.

[Prices ar](#page-1-0)e typically required for despatch note paperwork, and for international shipment, for customs documentation.

# HTTP Example

An example HTTP request response pair shows how HTTP is used in the Product Import operation, described in in the next section.

Note that in this example, the XML is passed in the body of the HTTP POST. In other POST operations, such as the Order Cancellation operation, the body will consist of request parameters as URL encoded name value pairs.

#### **Request**

```
POST /rtd2-host/remoteorder/imports/importitems.xml HTTP/1.1
channel: MYCHANNEL
user: philz
password: cGhpbHo=
User-Agent: Jakarta Commons-HttpClient/3.1
Host: 127.0.0.1:8080
Content-Length: 967
<?xml version="1.0" encoding="UTF8"?>
<imports>
   <import type="product" operation="insert" externalReference="TEST_fullproduct">
    externalReference=TEST_fullproduct
    description=A description for the test product
    weight=100
     weightUnits=grams
     type=default
     quantityOnOrder=10
     imageReference=TEST_fullproduct.gif
    priceNet=10.50
    priceGross=11.50
     tax=1.50
     taxCode=T1
     currency=GBP
     currencyUnits=pounds
     userDefined1=User defined field value 1
     userDefined2=
    userDefined3=
    userDefined4=
     userDefined5=
     channel=MYCHANNEL
     type=default
     activated=true
   </import>
   <import type="product" operation="insert" externalReference="TEST_min_product">
    description=A description for the min product
    organisation=altco
    type=default
     activated=true
   </import>
   <import type="product" operation="insert" externalReference="TEST_global_product">
     externalReference=TEST_global_product
    description=A description for the global product
     type=default
```
HTTP Example

 activated=true </import> [</i](#page-1-0)mports>

[Note how](#page-1-0) the channel external reference is passed in using the channel header.

In the example above the user name and password (in this case  $phi1z)$  are passed as headers, with the password being Base64 encoded. The other authentication method uses HTTP Basic Authentication (as described [on Wikipedia](http://en.wikipedia.org/wiki/Basic_access_authentication)). In this case, the user name and password headers would be replaced by the following:

Authorization: Basic cGhpbHo6cGhpbHo=

where cGhpbHo6cGhpbHo= is the base Base64 encoding of philz:philz.

Below we show both the normal and the error response to a this request.

#### **Response**

#### **NORMAL RESPONSE**

```
HTTP/1.1 200 OK
Content-Language: en-US
Content-Type: text/xml; charset=utf-8
Transfer-Encoding: chunked
Server: Jetty(6.1.14)
<?xml version="1.0" encoding="UTF-8"?>
<importResult>
   <importSuccesses>
     <import type="product" operation="insert" externalReference="TEST_fullproduct"
      entity="rtd.domain.database.Product" item="TEST_fullproduct"
      queryTime="2014-09-28 20:32:34.620" />
     <import type="product" operation="insert" externalReference="TEST_min_product"
      entity="rtd.domain.database.Product" item="TEST_min_product"
       queryTime="2014-09-28 20:32:34.636" />
     <import type="product" operation="insert" externalReference="TEST_global_product"
      entity="rtd.domain.database.Product" item="TEST_global_product"
      queryTime="2014-09-28 20:32:34.658" />
   </importSuccesses>
   <importFailures></importFailures>
</importResult>
```
Notice how the result is returned in the body of the HTTP request, normally in XML format.

#### **ERROR RESPONSE**

```
HTTP/1.1 500 Internal Server Error
Content-Language: en-US
Content-Type: text/xml; charset=utf-8
Transfer-Encoding: chunked
Server: Jetty(6.1.14)
<?xml version="1.0" encoding="UTF-8"?>
<error>
   <message>
    <! [CDATA [Cannot authenticate &apos; MYCHANNEL&apos; .
```

```
 Does not match list of authenticated channel]]></message>
  <detail>
        [CDATA [Cannot authenticate &apos; MYCHANNEL&apos; .
         Does not match list of authenticated channel(rtd ...]]>
  </detail>
</message>
\langle/error>
```
For most of the operations, an error which prevents successful completion of the operation results in a HTTP response with a non-200 response code. In this case, more details can be extracted from the message and detail elements.

#### **ERROR RESPONSES**

When an error occurs in one of the XML operations, OrderFlow will respond in a standard way. Typically, it will return a non 200 HTTP return code. For example, if the user is not authenticated then a 401 return code will be returned. If the server is unable to complete the request due to some other application error, a 500 return code will be returned.

OrderFlow will return error text in the following format:

```
<?xml version="1.0" encoding="UTF-8"?>
<error>
  <message>high level error message</message>
  <detail>stack trace of error message</detail>
</error>
```
Error text is generated dynamically, with the intention being to return meaningful text that will help diagnose and correct problems. This approach means that it is not possible to provide an exhaustive list of errors that may be returned by the API.

Examples of the most common errors found in the element of are API response are given below.

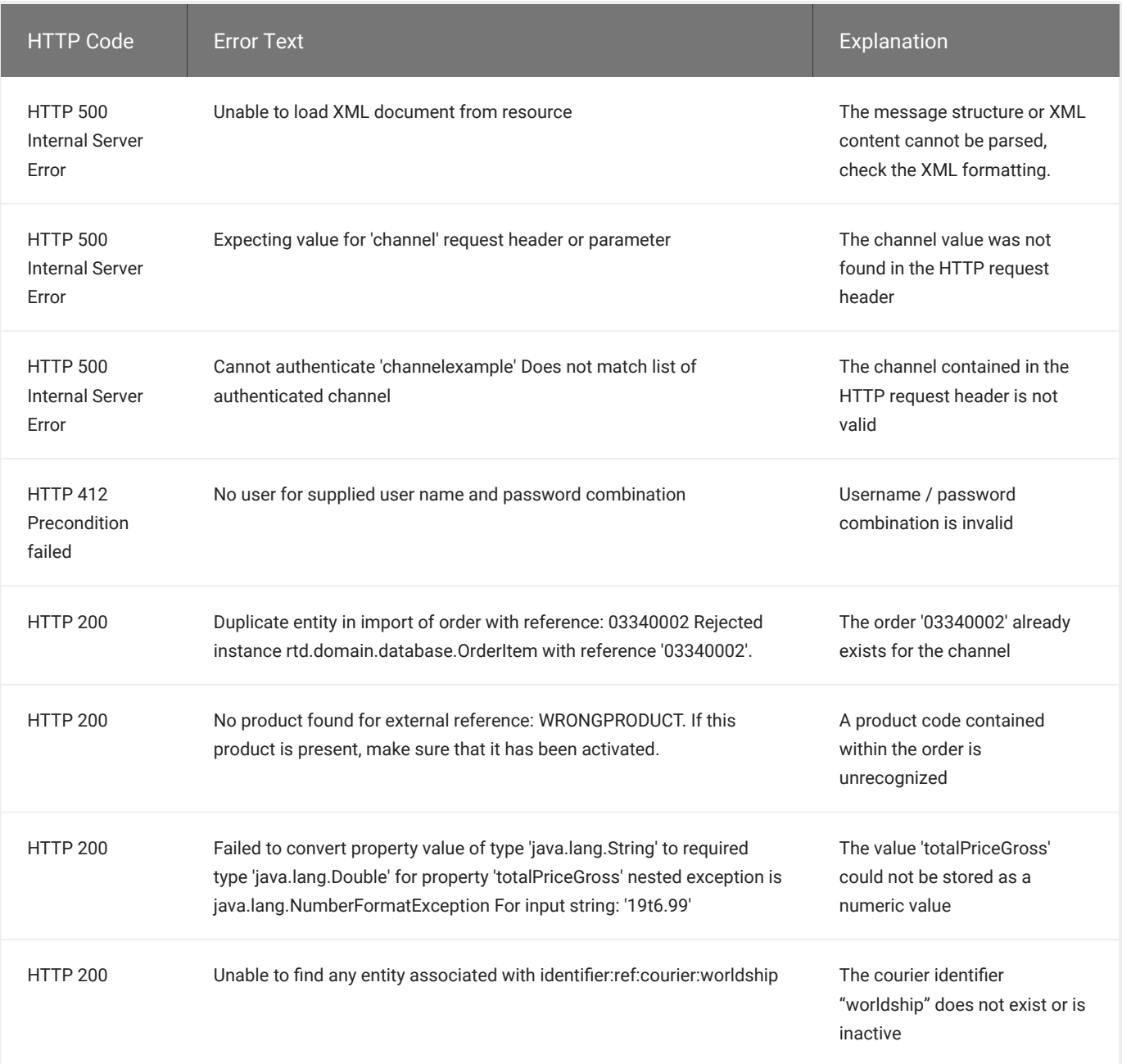